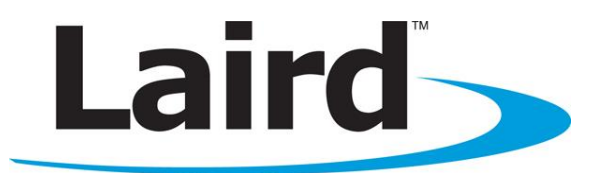

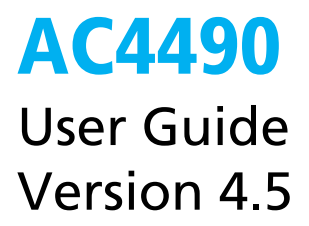

## global solutions: local support...

Americas: +1-800-492-2320 Europe: +44-1628-858-940 Hong Kong: +852-2923-0610 Embedded Wireless Solutions Support Center: http://ews-support.lairdtech.com www.lairdtech.com/ramp

## **REVISION HISTORY**

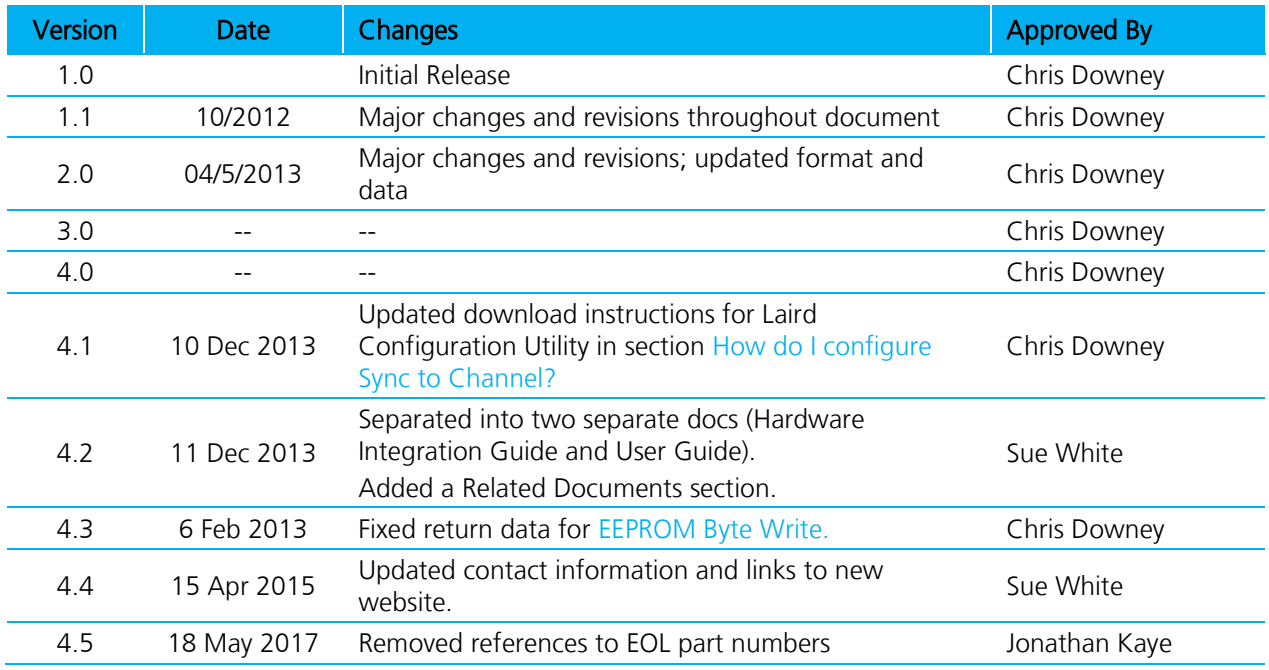

# **FCC Notice**

WARNING: This device complies with Part 15 of the FCC Rules. Operation is subject to the following two conditions: (1) This device may not cause harmful interference and (2) This device must accept any interference received, including interference that may cause undesired operation.

# **RF Exposure/Installation Instructions**

WARNING: To satisfy FCC RF exposure requirements for mobile transmitting devices, this equipment must be professionally installed such that the end user is prevented from replacing the antenna with a non-approved antenna. The end user should also be prevented from being within 20cm of the antenna during normal use with the exception of hands, feet, wrists and ankles.

The preceding statement must be included as a CAUTION statement in manuals for OEM products to alert users on FCC RF Exposure compliance.

Caution: Any change or modification not expressly approved by Laird could void the user's authority to operate the equipment.

Version 4.5

# **CONTENTS**

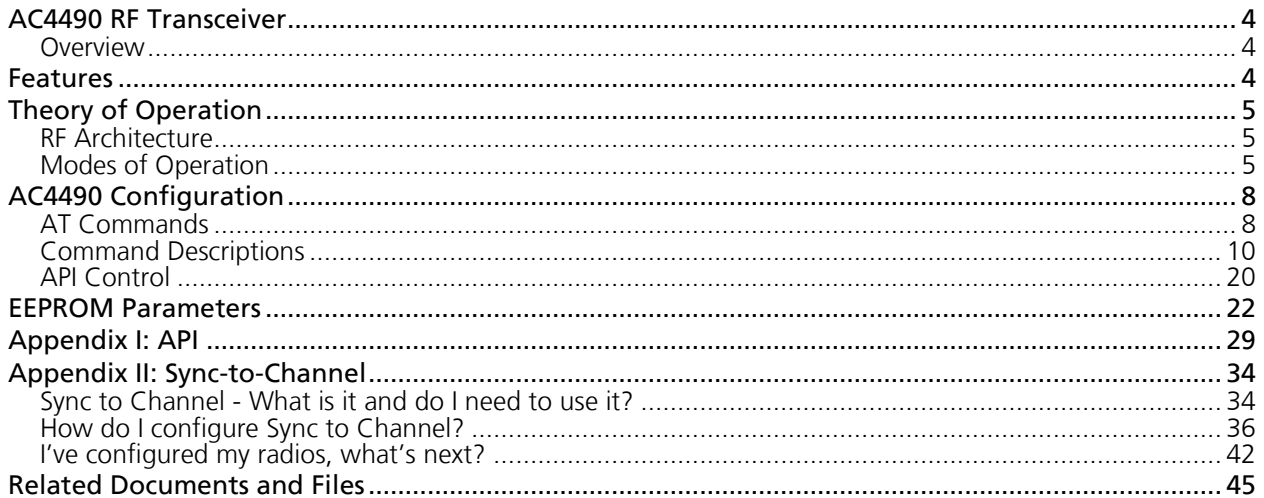

# <span id="page-3-0"></span>**AC4490 RF TRANSCEIVER**

The compact AC4490 900 MHz transceiver can replace miles of cable in harsh industrial environments. Using field-proven frequency hopping spread spectrum (FHSS) technology which needs no additional FCC licensing in the Americas, OEMs can easily make existing systems wireless with little or no RF expertise.

## <span id="page-3-1"></span>**Overview**

The AC4490 is a cost effective, high performance, frequency hopping spread spectrum transceiver designed for integration into OEM systems operating under FCC part 15.247 regulations for the 900 MHz ISM band.

AC4490 transceivers provide an asynchronous TTL level serial interface for OEM Host communications, which include both system and configuration data. The Host supplies system data for transmission to other Host(s). Configuration data is stored in the on-board EEPROM. All frequency hopping, synchronization, and RF system data transmission/reception is performed by the transceiver.

To boost data integrity and security, the AC4490 uses Laird's field-proven FHSS technology featuring optional Data-Encryption Standards (DES). Fully transparent, these transceivers operate seamlessly in serial cable replacement applications.

AC4490 transceivers can operate in Point-to-Point, Point-to-Multipoint, Client-Server, or Peer-to-Peer architecture. One transceiver is configured as a server with one or many client-configured transceivers synchronized to it. To establish synchronization between transceivers, the server emits a beacon; upon detecting a beacon an RF link is established and a GPIO is toggled to signify to the host that the link is active.

This document contains information about the hardware and software interface between a Laird AC4490 transceiver and an OEM Host. Information includes the theory of operation, specifications, interface definition, configuration information and mechanical drawings. The OEM is responsible for ensuring the final product meets all appropriate regulatory agency requirements listed herein before selling any product.

Additionally, this document contains a list of [Related Documents and Files.](#page-44-0)

Note: Unless mentioned by name, the AC4490 module is referred to as the "radio" or "transceiver". Individual naming is used to differentiate product specific features. The host (PC / Microcontroller / Any device to which the AC4490 module is connected) will be referred to as "OEM Host".

# <span id="page-3-2"></span>**FEATURES**

#### **Networking and Security**

- Generic I/O digital lines and integrated DAC/ADC functions
- **Retries and Acknowledgements**
- API Commands to control packet routing and acknowledgement on a packet-by-packet basis
- **Frequency Hopping Spread Spectrum for security** and interference rejection
- **Customizable RF Channel number and system ID**
- Dynamic link analysis, remote radio discovery
- **Low latency and high throughput**
- **Hardware Protocol Status monitoring**

#### **Easy to Use**

- Continuous 76.8 Kbps RF data stream
- **Software selectable interface baud rates** from 1200 bps to 115.2 Kbps
- **Low cost, low power and small size ideal for** high volume, portable and battery powered applications
- All modules are qualified for Industrial temperatures (-40° C to 85° C)
- Advanced configuration available using AT commands

# <span id="page-4-0"></span>**THEORY OF OPERATION**

## <span id="page-4-1"></span>**RF Architecture**

The AC4490 utilizes a server-client network architecture where all clients synchronize their hopping to the server. The server transmits a beacon during the first 20 milliseconds of every hop. The client transceivers listen for this beacon and, upon hearing it, assert their In\_Range Low and synchronize hops with the server.

Each network consists of only one server. There should never be two servers on the same RF channel number in the same coverage area because the interference between the two servers will severely hinder RF communications. For those applications requiring collocated servers, Laird recommends using the Sync-to-Channel feature, further explained in [Appendix I: Sync-to-Channel.](#page-28-0)

# <span id="page-4-2"></span>**Modes of Operation**

The AC4490 has three different operating modes:

- **[Transmit mode](#page-4-3)**
- [Receive mode](#page-5-0)
- [Command mode](#page-5-1)

If the transceiver is not communicating with another radio, it is in Receive mode actively listening for a beacon from the server. If the client determines that the beacon is from a server operating on the same RF channel and system ID, it responds by asserting In\_Range Low. A transceiver enters Transmit or Command mode when the OEM host sends data over the serial interface. The state of the CMD Data pin (Pin 17) or the data contents determine which of the two modes the transceiver enters.

## <span id="page-4-3"></span>**Transmit Mode**

All packets sent over the RF are either Addressed or Broadcast packets. Broadcast and Addressed delivery can be controlled dynamically with the API Control feature set, which can be enabled in the EEPROM configuration. To prohibit transceivers from receiving broadcast packets, Unicast Only can be enabled.

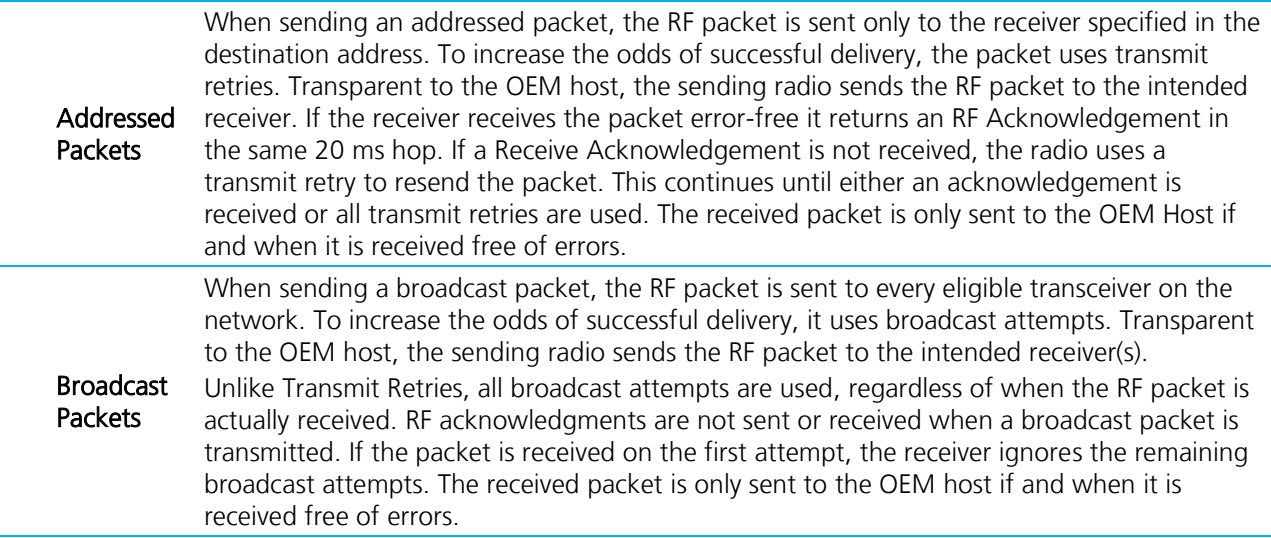

Version 4.5

## <span id="page-5-0"></span>**Receive Mode**

When a transceiver is not in Transmit or Command mode, it is in Receive mode listening for data. While in Receive mode, subsequent data of up to 80 bytes can be received every hop (20 ms).

## <span id="page-5-1"></span>**Command Mode**

A radio enters Command mode when data is received over the serial interface from the OEM host and contains the AT+++ (Enter AT Command mode) command or when the state of the CMD/DATA pin is transitioned low. Once in Command mode, the radio interprets all data received as command data. Command data can be either EEPROM configuration or on-the-fly commands.

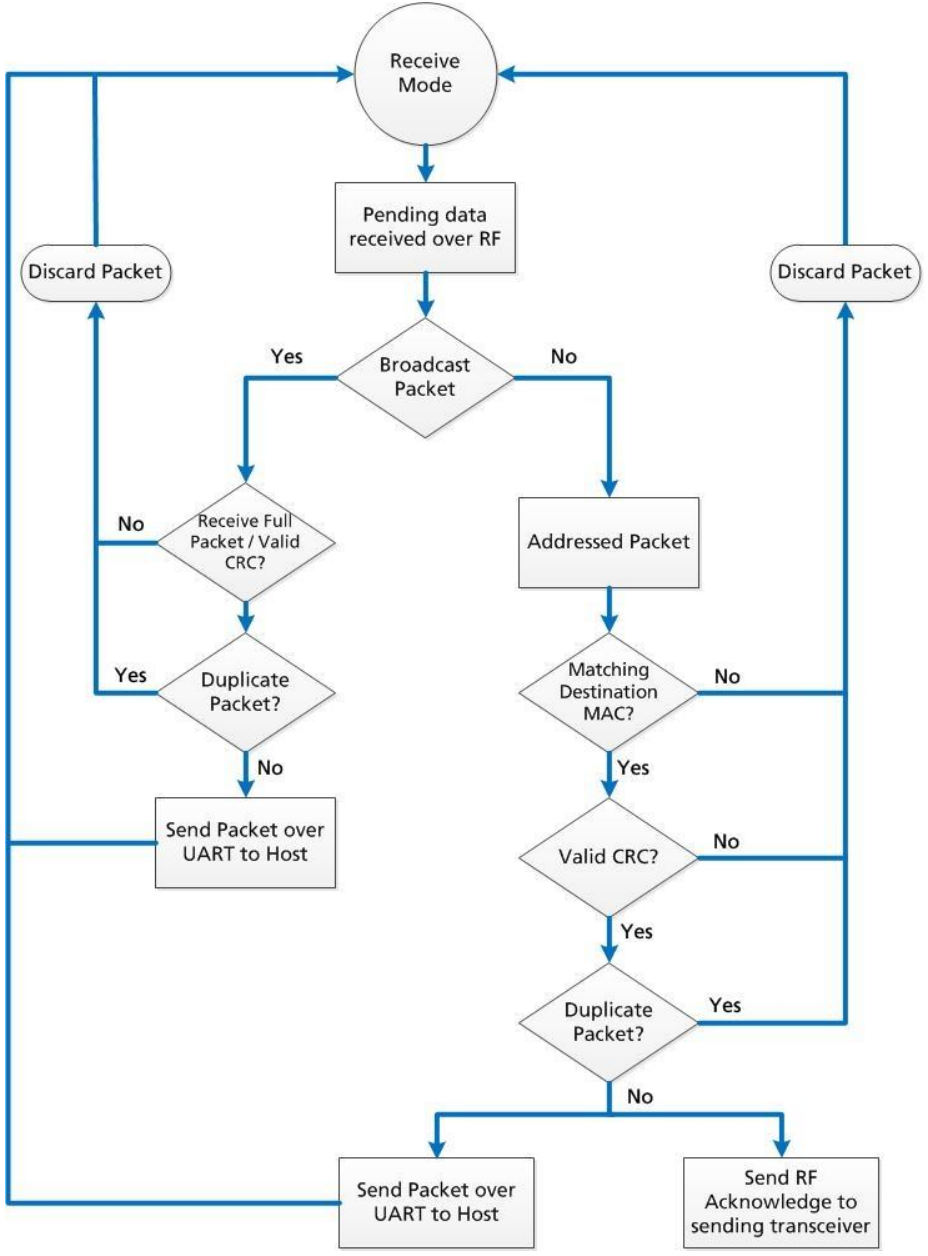

Figure 1: Pending RF Buffer Flow

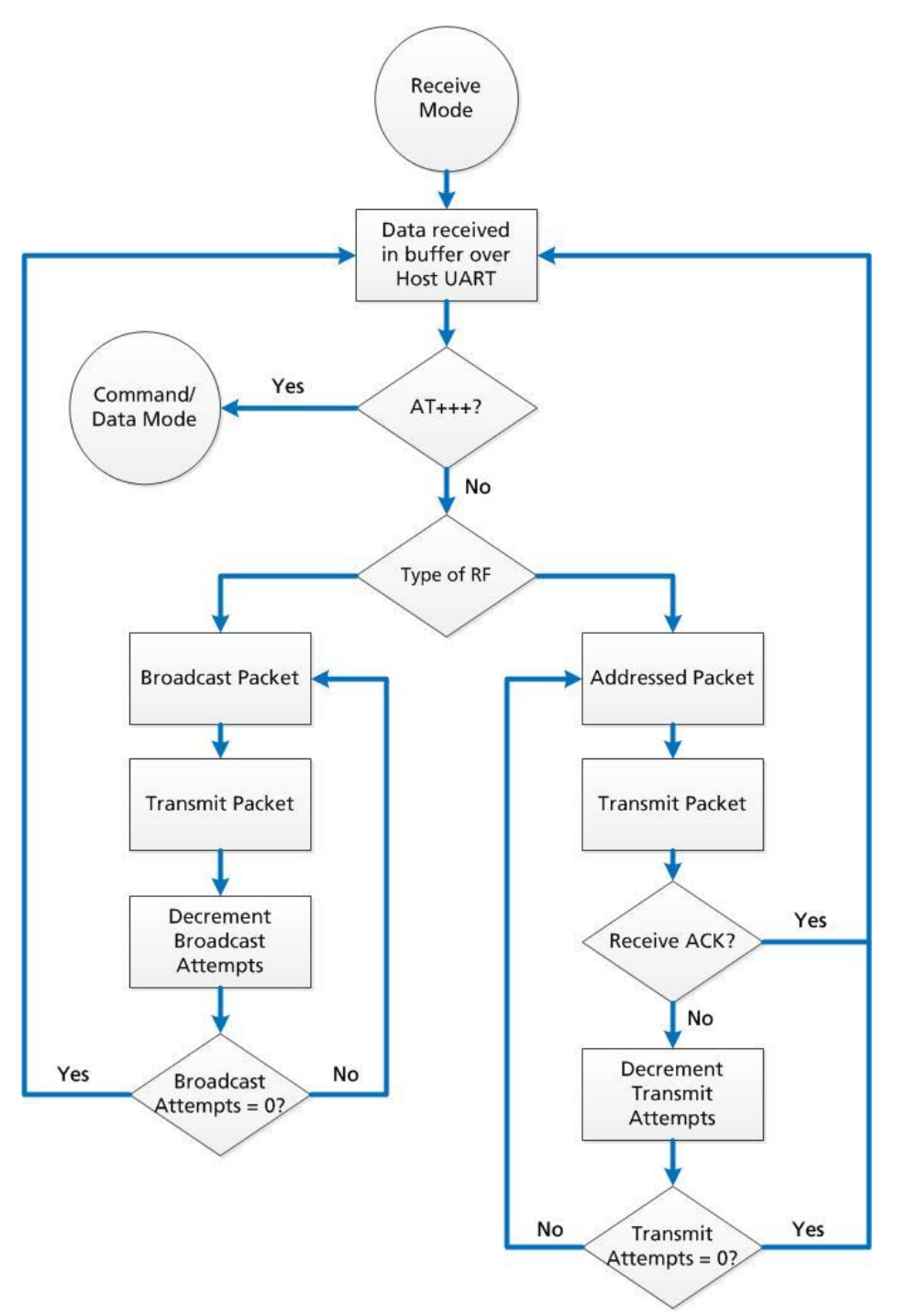

Figure 2: Pending Data in Buffer Flow

# <span id="page-7-0"></span>**AC4490 CONFIGURATION**

## <span id="page-7-1"></span>**AT Commands**

The AT Command mode implemented in the AC4490 creates a virtual version of the Command/Data pin. The "Enter AT Command Mode" Command asserts this virtual pin Low (to signify Command Mode) and the "Exit AT Command Mode" Command asserts this virtual pin High (to signify Data). Once this pin has been asserted Low, all On-the-Fly CC Commands documented in the manual are supported.

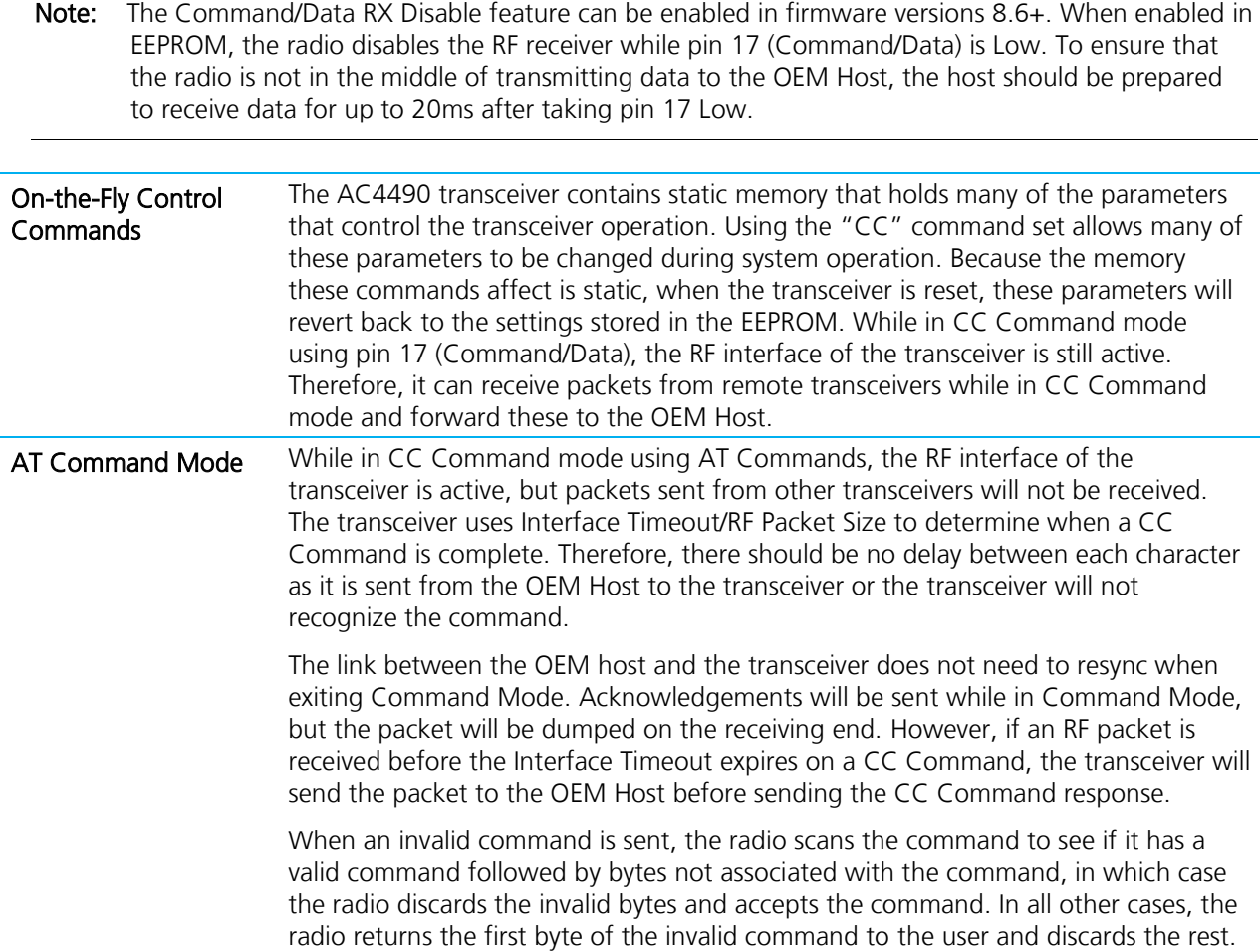

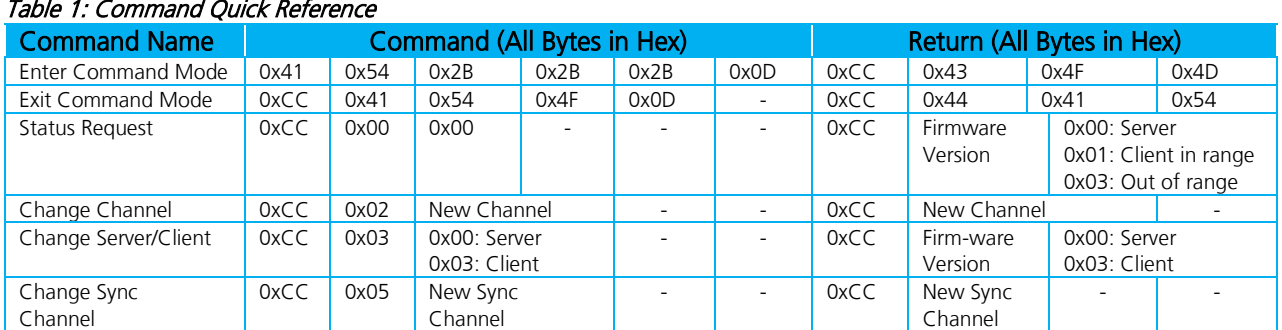

#### Table 1: Command Quick Reference

Version 4.5

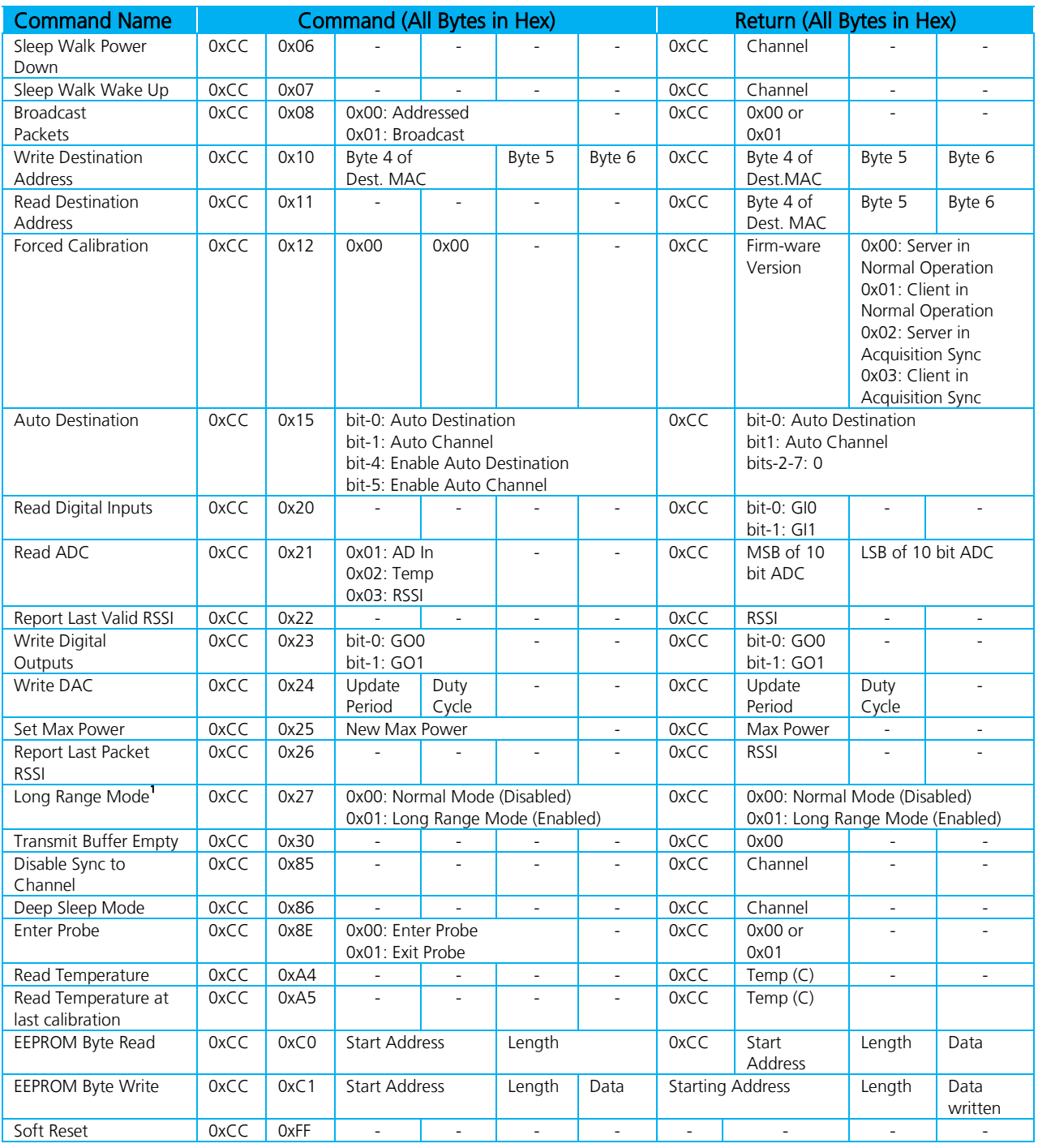

1. Available only on AC4490LR-1000 transceivers.

# <span id="page-9-0"></span>**Command Descriptions**

### **Enter AT Command Mode**

Prior to sending this command, the OEM Host must ensure that the transceiver's RF transmit buffer is empty. If the buffer is not empty, the radio will interpret the command as data and it will be sent over the RF. This can be accomplished by waiting up to one second between the last packet and the AT command.

Note: RF Packet Size must be set to a minimum of 6 to use this command.

Command: <0x41> <0x54> <0x2B> <0x2B> <0x2B> <0x0D> Number of Bytes Returned: 4 Response: <0xCC> <0x43> <0x4F> <0x4D>

### **Exit AT Command Mode**

The OEM Host should send this command to exit AT Command mode and resume normal operation.

Command: <0xCC> <0x41> <0x54> <0x4F> <0x0D> Number of Bytes Returned: 4

Response: <0xCC> <0x44> <0x41> <0x54>

## **Status Request**

The OEM Host issues this command to request the status of the transceiver.

Command: <0xCC> <0x00> <0x00> Number of Bytes Returned: 3 Response: <0xCC> <Version> <Status> Parameter Range: <Version> = Firmware version of radio <Status> = 0x00: Server 0x01: Client in Range 0x03: Client out of Range

## **Change Channel**

The OEM Host issues this command to change the channel of the transceiver.

Command: 0xCC 0x02 <Channel>

Number of Bytes Returned: 2

Response: 0xCC <Channel>

Parameter Range: <Channel> = RF Channel in use

Version 4.5

## **Change Server/Client**

The OEM Host issues this command to change the mode of the transceiver from server to client and vice versa.

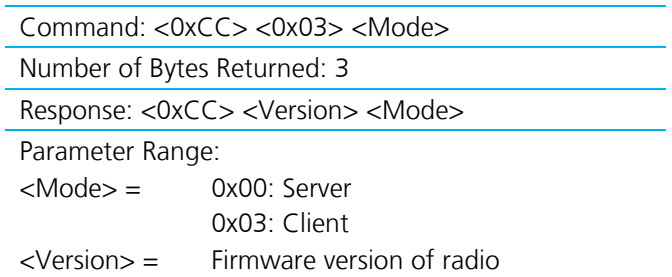

## **Change Sync Channel**

The OEM Host issues this command to change the sync channel byte and enable sync to channel. See Appendix I: Sync-to-Channel for more information.

Note: Valid only for server transceivers.

Command: <0xCC> <0x05> <Channel>

Number of Bytes Returned: 3

Response: <0xCC> <Channel>

Parameter Range: <Channel> = Sync Channel

### **Sleep Walk Power-Down**

After the host issues this command, the client transceiver will issue its In\_Range line logic high after entering power down. A client in Power Down will remain in sync with a server for a minimum of 2 minutes. To maintain synchronization with the server, the client should re-sync at least once every 2 minutes. This is done by sending the Power Down Wake Up command and waiting for the In\_Range line to issue logic low. Once this occurs, the client is in sync with the server and can be put back into power-down mode.

Note: This command is valid only for client transceivers.

Command: <0xCC> <0x06>

Number of Bytes Returned: 2

Response: <0xCC> <Channel>

Parameter Range: <Channel> = RF Channel currently being used

Version 4.5

## **Sleep Walk Power-Down Wake Up**

The OEM Host issues this command to bring the client transceiver out of Power Down mode.

Note: This command is valid only for client transceivers.

Command: <0xCC> <0x07>

Number of Bytes Returned: 2

Response: <0xCC> <Channel>

Parameter Range: <Channel> = RF Channel currently being used

## **Broadcast Packets**

The OEM Host issues this command to change the transceiver operation between Addressed Packets and Broadcast Packets. If Addressed Packets are selected, the transceiver will send all packets to the transceiver designated by the Destination Address programmed in the transceiver. If Broadcast Packets are selected, the transceiver will send its packets to all transceivers on that network.

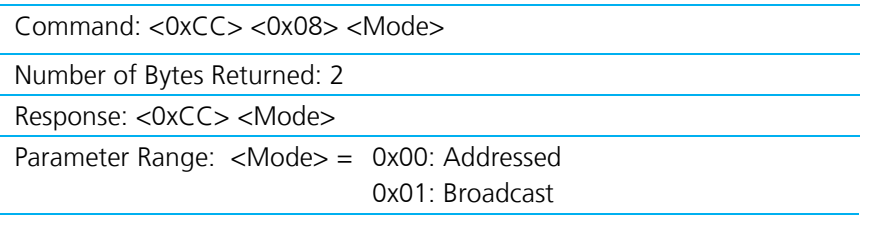

## **Write Destination Address**

The OEM Host issues this command to the transceiver to change the Destination Address.

Note: Only the three Least Significant Bytes of the MAC Address are used for packet delivery.

Command: <0xCC> <0x10> <MAC3> <MAC2> <MAC1>

Number of Bytes Returned: 4

Response: <0xCC> <MAC3> <MAC2> <MAC1>

Parameter Range: <MAC> = 0x00 - 0xFF corresponding to 3 LSB's of destination MAC Address

### **Read Destination Address**

The OEM Host issues this command to the transceiver to read the destination address.

Note: Only the three Least Significant Bytes of the MAC Address are used for packet delivery.

Command: <0xCC> <0x11>

Number of Bytes Returned: 4

Response: <0xCC> <MAC3> <MAC2> <MAC1>

Parameter Range: <MAC> = 0x00 - 0xFF corresponding to 3 LSB's of destination MAC Address

## **Auto Calibration (Forced Recalibration)**

When enabled, Auto Calibrate causes the radio to measure the temperature every 30 to 60 seconds. If the temperature changes more than 30ºC from the last calibration, the radio will initiate a recalibration.

During the recalibration, the radio will not assert CTS high. Recalibration can take up to 3 seconds and the command response will not be sent to the OEM Host until recalibration is complete.

Note: If Auto Calibration is *disabled*, the CL4490 radio may fail to lock onto frequency. If it does, the radio timeouts after 5 ms and performs a recalibration.

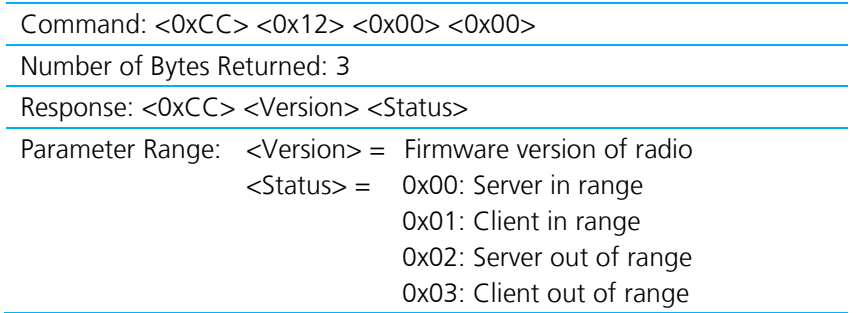

### **Auto Destination/Auto Channel**

The Host issues this command to change the Auto Destination & Auto Channel settings. When issuing this command, the Auto Destination/Auto Channel settings is only changed if the corresponding enable bit is set.

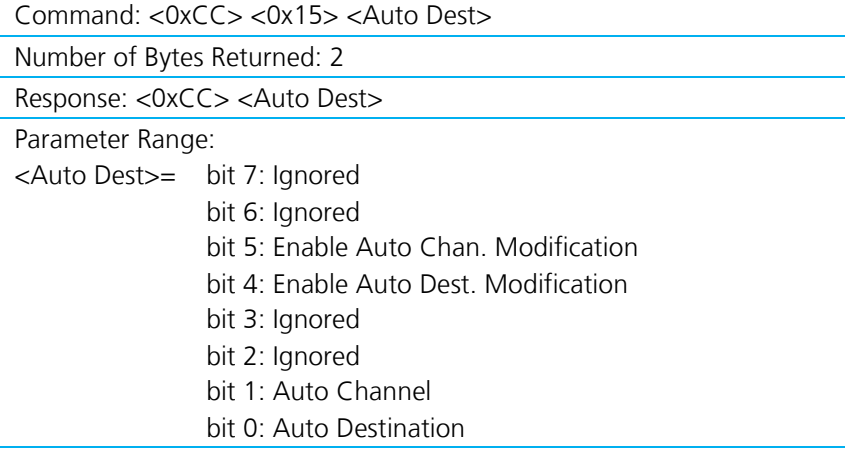

Version 4.5

## **Read Digital Inputs**

The OEM Host issues this command to read the state of both digital input lines.

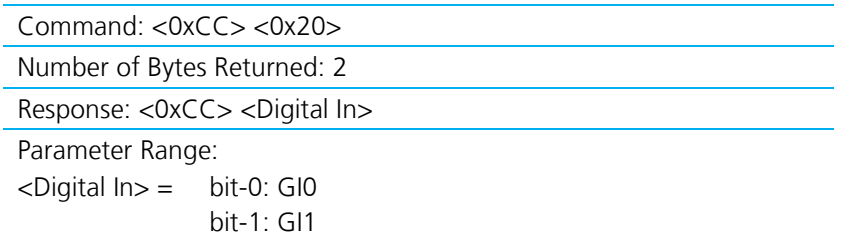

## **Read ADC**

The OEM Host issues this command to read any of the three onboard 10-bit A/D converters. Because the RF is still active in On-the-Fly Command Mode, the transceiver will not process the command until there is no activity on the network. The Read RSSI command is therefore useful for detecting interfering sources but will not report the RSSI from a remote transceiver on the network. The equations for converting these 10 bits into analog values are as follows:

Analog Voltage =  $(10 \text{ bits } / 0x3FF) * 3.3 V$ 

**Temperature (°C)** = ((Analog Voltage -  $0.3$ ) /  $0.01$ ) - 30

Instantaneous RSSI value (dBm) =  $-105 + (0.22 * (0 \times 3FF - 10 \text{ bits}))$ 

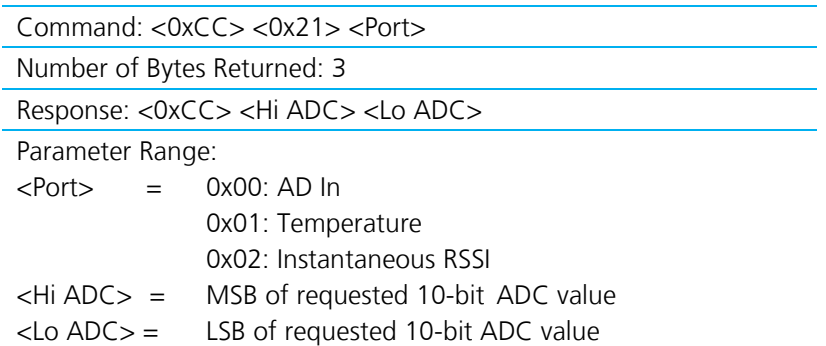

## **Report Last Valid RSSI**

Since RSSI values are only valid when the local transceiver is receiving an RF packet from a remote transceiver, instantaneous RSSI can be tricky to use. Therefore, the transceiver stores the most recent valid RSSI value as measured the last time the transceiver received a packet or beacon. The Host issues this command to retrieve that value.

Note: This value will default to 0xFF on a client and 0x00 on a server if no valid RSSI measurement has been made since power-up.

Command: <0xCC> <0x22>

Number of Bytes Returned: 2

Response: <0xCC> <Last Valid RSSI>

Version 4.5

#### Table 2: Received Signal Strength

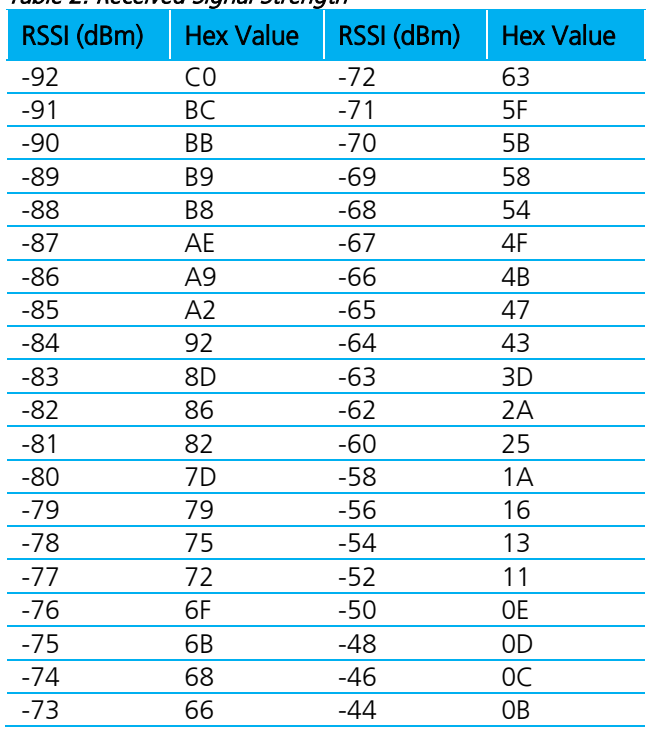

Note: The receiver is saturated after -45 dBm and cannot accurately measure the RSSI above -45 dBm.

## **Write Digital Outputs**

The OEM Host issues this command to write both digital output lines to particular states.

Note: This command should only be used when Protocol Status (0xC2) is not set to 0xE3.

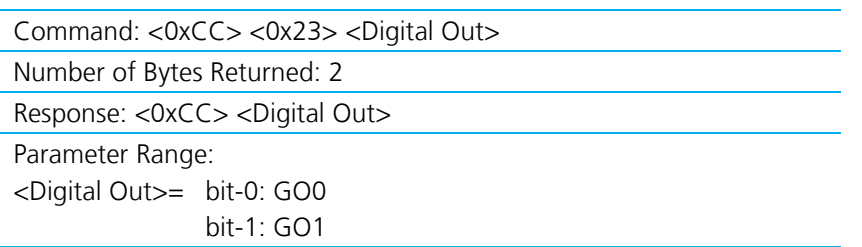

#### **Write DAC**

The OEM Host issues this command to write DA\_Out to a particular voltage. The transceiver uses a PWM (Pulse Width Modulator) to generate the analog voltage. The theory behind a PWM is that a binary pulse is generated with a fixed rate (<Data 1>) and duty cycle (<Data 2>). As such, this pin toggles between High & Low. This signal is filtered via an on-board R-C circuit and an analog voltage is generated.

Duty cycle specifies the ratio of time in one cycle that the pulse spends High proportionate to the amount of time it spends Low. So, with a duty cycle of 50% (0x80), the pulse is High 50% of the time and Low 50% of the time; therefore the analog voltage would be half of 3.3V or 1.65V. A broad filter has been implemented on the transceiver and there is no advantage to using a slower update period. Generally, a faster update period is preferred.

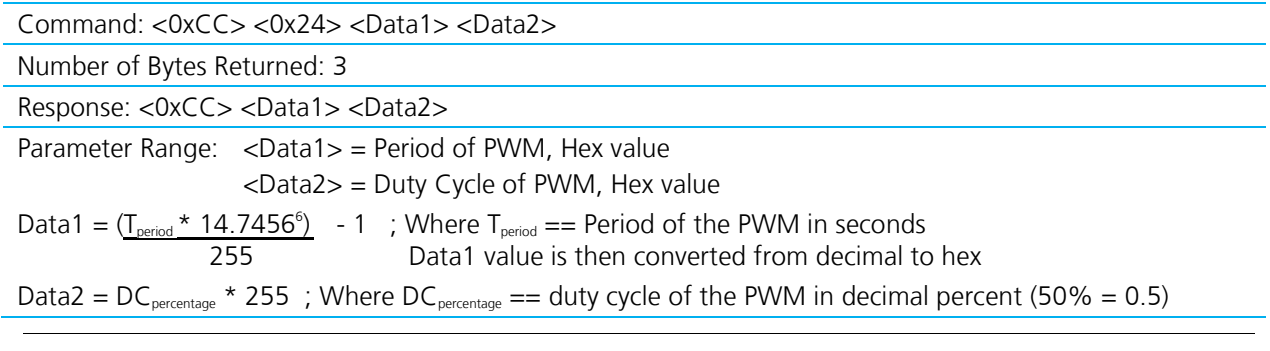

Note: The duty cycle is represented at this pin as an analog voltage. 50% duty cycle is half of 3.3V or 1.65V.

### **Set Max Power**

The OEM Host issues this command to limit the maximum transmit power emitted by the transceiver. This can be useful to minimize current consumption and satisfy certain regulatory requirements.

Note: The radios are shipped at maximum allowable power.

Command: <0xCC> <0x25> <Max Power>

Number of Bytes Returned: 2

Response: <0xCC> <Max Power>

Parameter Range: <Max Power>= New Max Power setting

#### **Output Power**

#### Table 3: AC4490-200

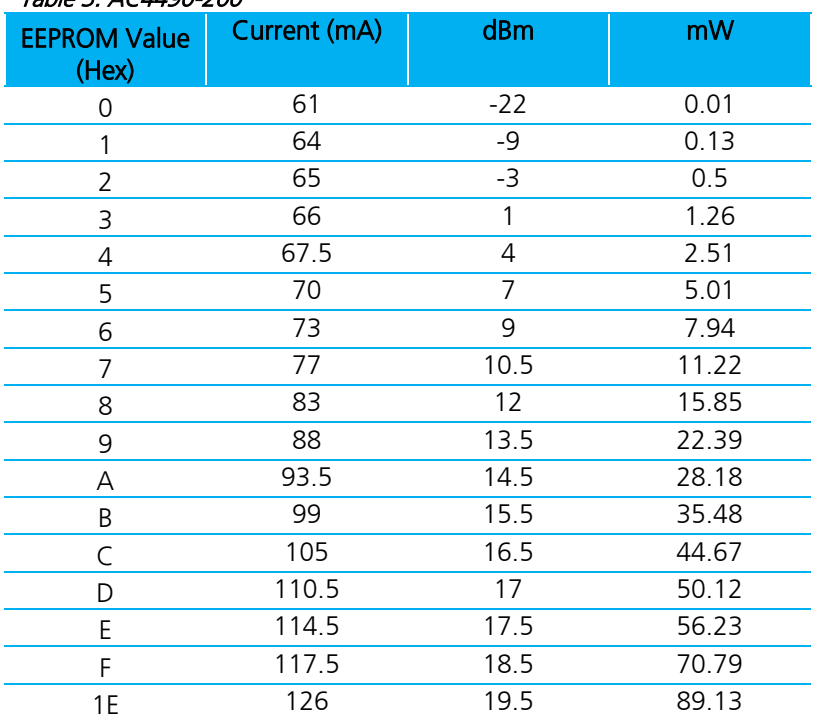

Version 4.5

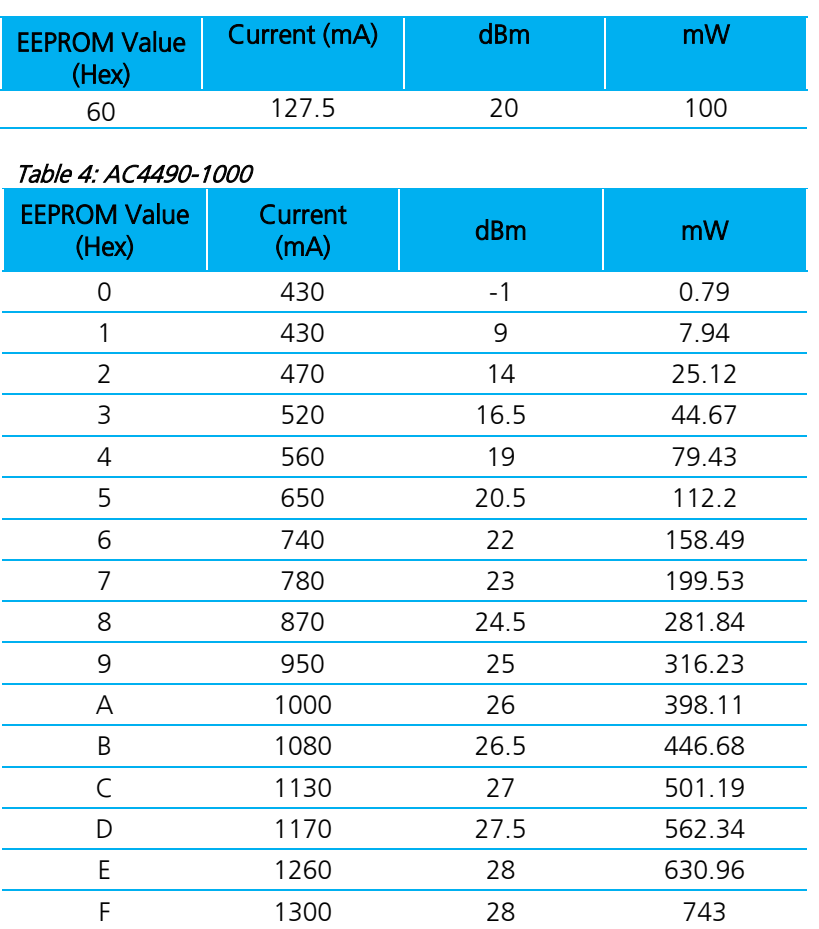

## **Long Range Mode**

The OEM Host issues this command to temporarily enable or disable Long Range Mode in the transceiver.

Note: Only available on AC4490LR-1000 transceivers with firmware v6.7+.

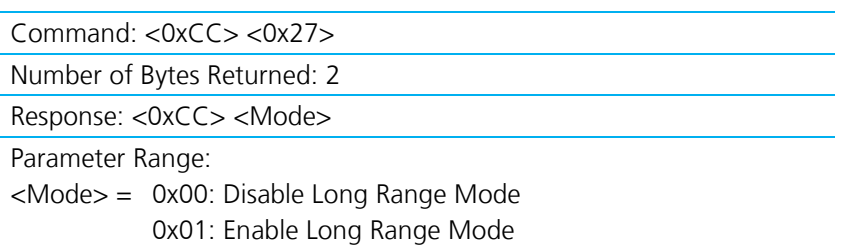

## **Transmit Buffer Empty**

The OEM Host issues this command to determine when the RF transmit buffer is empty. The Host will not receive the transceiver response until that time.

Command: <0xCC> <0x30> Number of Bytes Returned: 2 Response: <0xCC> <0x00>

Version 4.5

## **Disable Sync-to-Channel**

The OEM Host issues this command to disable Sync-to-Channel mode. See [Appendix I: API](#page-28-0) for more information.

Note: This command is valid only for servers.

Command: <0xCC> <0x85>

Number of Bytes Returned: 2

Response: <0xCC> <Channel>

Parameter Range: <Channel> = RF Channel currently being used

### **Deep Sleep Mode**

The OEM Host issues this command to put the transceiver into Deep Sleep mode. Once in Deep Sleep mode, the transceiver disables all RF communications and will not respond to any further commands until being reset or power-cycled.

Note: This command is valid for both servers and clients.

Command: <0xCC> <0x86>

Number of Bytes Returned: 2

Response: <0xCC> <Channel>

Parameter Range: < Channel > = RF Channel currently being used

#### **Read Temperature**

The OEM Host issues this command to read the onboard temperature sensor. The transceiver reports the temperature in  $\degree$ C where 0x00 - 0x50 corresponds to 0 - 80  $\degree$ C and 0xD8 - 0x00 corresponds to - 40 - 0  $\degree$ C.

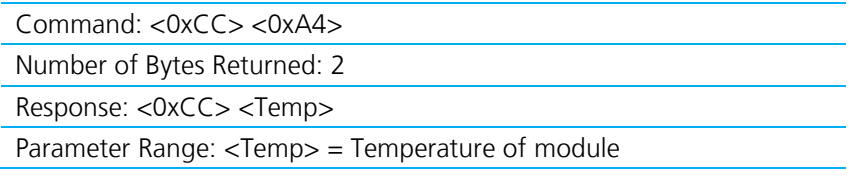

#### **Read Temperature at Last Calibration**

The OEM Host issues this command to read the temperature of the radio at the time of its last calibration. The transceiver reports the temperature in  $^{\circ}$ C where 0x00 - 0x80 corresponds to 0 - 80 $^{\circ}$ C and where 0xD8 -0x00 is the two's complement representation corresponding to -40 - 0  $^{\circ}$ C.

Note: 0xD8 is a twos complement representation of -40 – 0.

Command: <0xCC> <0xA5>

Number of Bytes Returned: 2

Response: <0xCC> <Temp>

Parameter Range: <Temp> = Temperature at last calibration

Version 4.5

### **Probe**

When the OEM Host issues this command, the transceiver sends out a query every 500 ms. The transceivers randomly choose a query to respond to. After responding to a probe, the transceiver will wait at least 10 seconds before responding to another probe.

Note: This command can only be sent from a server radio.

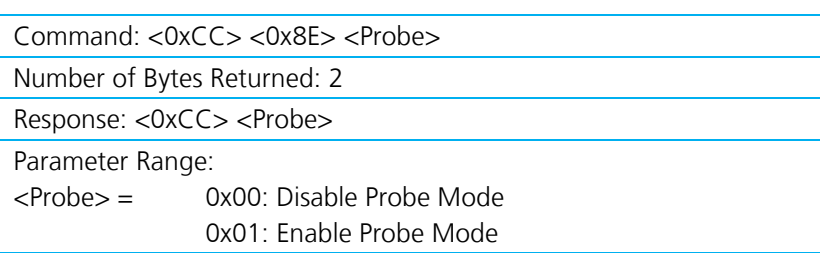

#### Transceiver's Response

Upon hearing the remote transceiver's probe acknowledge, the transceiver sends a response to the OEM Host.

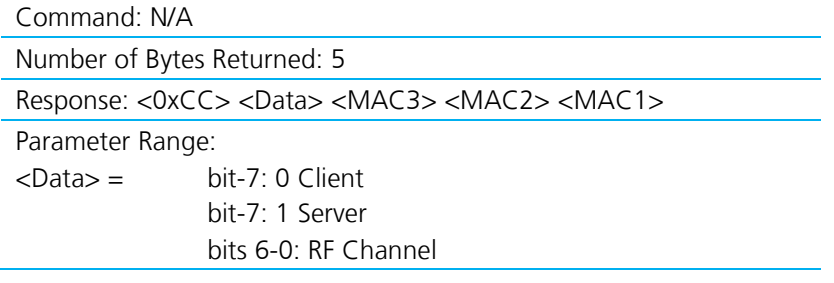

### **EEPROM Byte Read**

Upon receiving this command, a transceiver will respond with the desired data from the addresses requested by the OEM Host. See [EEPROM Parameters.](#page-21-0)

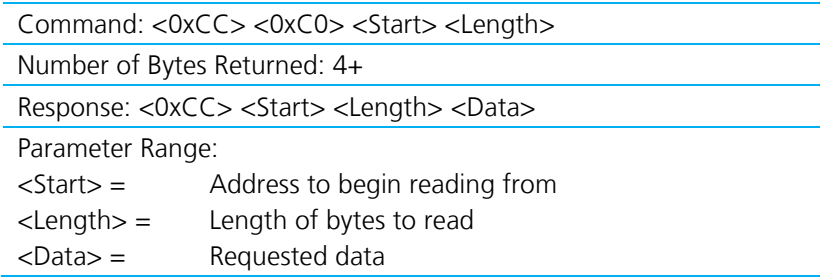

### <span id="page-18-0"></span>**EEPROM Byte Write**

Upon receiving this command, a transceiver will write the data byte to the specified address but will not echo it back to the OEM Host until the EEPROM write cycle is complete (up to 10 ms).

Multiple byte writes of up to 128 bytes are allowed. An EEPROM boundary exists between addresses 0x7F and 0x80. No single EEPROM write command shall write to addresses on both sides of that EEPROM boundary. See [EEPROM Parameters.](#page-21-0)

Note: Only the last byte written will be displayed in the command response.

Command: <0xCC> <0xC1> <Start> <Length> <Data>

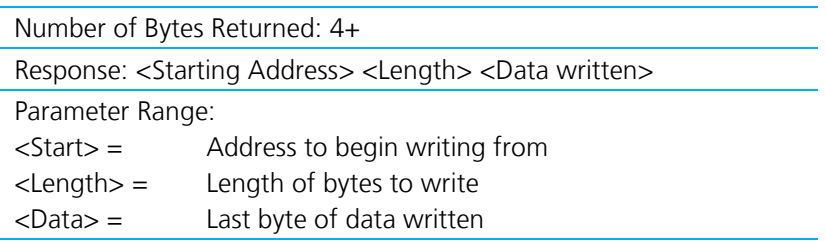

#### **Reset**

The OEM Host issues this command to perform a soft reset of the transceiver. Any transceiver settings modified by CC commands will revert to the default values stored in the EEPROM.

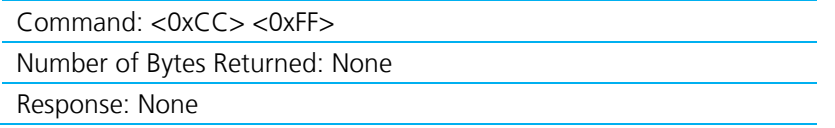

## <span id="page-19-0"></span>**API Control**

API Control is a powerful feature offered by the AC4490. When enabled, the API Receive Packet, API Transmit Packet, API Send Data Complete and Enhanced API Receive Packet features provide dynamic packet routing and packet accounting ability to the OEM host, thereby eliminating the need for extensive programming on the OEM host side. API operation utilizes specific packet formats; specifying various vital parameters used to control radio settings and packet routing on a packet-by-packet basis. The API features can be used in any combination that suits the OEM's specific needs.

#### **Receive API Packet**

Note: Implemented in firmware v.6.3 and later.

By default, the source MAC is not included in the received data string sent to the OEM host. For applications where multiple radios are sending data, it may be necessary to determine the origin of a specific data packet. Receive API Packet can be enabled to determine the sender of a message. This causes the receiving radio to add a header to the received packet detailing the length of the data packet and the sender's MAC address. The format of the Receive API Packet is:

0x83 Payload Data Length Sender's MAC Payload Data

Note: If Receive API is enabled, the Enhanced API Receive feature should be disabled by clearing bit-0 of the Enhanced API control byte, EEPROM address 0xC6.

#### **Enhanced API Receive Packet**

#### Note: Implemented in firmware v.6.7 and later.

When Enhanced API Receive Packet is enabled, all packets received by the transceiver include the MAC address of the source radio as well as an RSSI indicator which can be used to determine the link quality between the two. API Receive Packet is enabled when bit-0 of the Enhanced API Control byte is enabled. Upon receiving a packet the radio sends its OEM Host the packet in the following format:

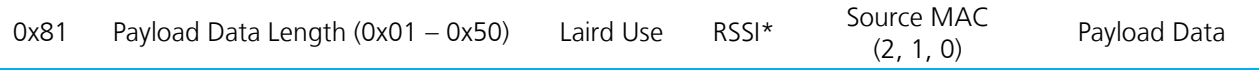

- Note: When both API Send Data Complete and API Receive Packet are enabled, the Send Data Complete will be received before the transceiver sees the Receive API Packet. This may be reversed when the API Send Data Complete is missed and is being resent after the API Receive Packet is received.
- Note: If Enhanced API Receive is enabled, the Receive API feature should be disabled by setting EEPROM byte 0xC1 to 0xFF.

#### **API Transmit Packet**

Note: Implemented in firmware v6.7 and later.

API Transmit Packet is a powerful command that allows the OEM host to dynamically send data to a single or multiple (broadcast) transceiver(s) on a packet-by-packet basis. API Transmit Packet is enabled when bit-1 of the Enhanced API Control byte (EEPROM byte 0xC6) is enabled. The OEM host must use the following format to transmit a packet over the RF when using Transmit API packets:

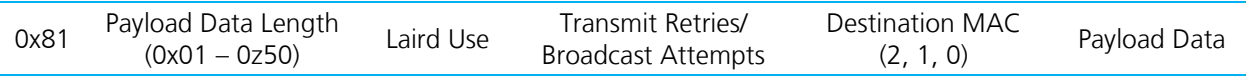

- If the OEM Host does not encode the header correctly, the transceiver sends the entire string (up to 80 bytes) and looks for the header in the next data.
- Although the seven bytes of overhead are not sent over the RF, they are kept in the buffer until the packet is sent. Keep this in mind so as not to overrun the 256-byte buffer.
- Setting the Destination MAC to OxFF OxFF OxFF broadcasts the packet to all available transceivers.

Note: If the OEM host does not properly encode the header of the Tx API packet, the string (up to 80 bytes) is sent to the MAC address from the header of the last known good Tx API encoded packet.

#### **API Send Data Complete**

Note: Implemented in v6.7 of the firmware and later.

API Send Data complete can be used as a software acknowledgement indicator. When a radio sends an addressed packet, it looks for a received acknowledgement (transparent to OEM host). If an acknowledgement is not received, the packet is retransmitted until one is received or all retries are used. API Send Data Complete is enabled when bit-2 of the Enhanced API Control byte (EEPROM byte 0xC6) is enabled. The transceiver sends the OEM host the following data upon receiving an RF acknowledge or exhausting all attempts:

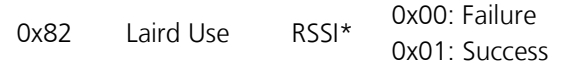

- **RSSI\*** is how strong the local transceiver heard the remote transceiver.
- Successful RF Acknowledge updates the Success/Failure bit.
- A success is always displayed when sending broadcast packets (after all broadcast attempts have been exhausted).

# <span id="page-21-0"></span>**EEPROM PARAMETERS**

The OEM Host can program various parameters that are stored in EEPROM which become active after a power-on reset. [Table 5](#page-21-1) gives the locations and descriptions of the parameters that the OEM Host can read or write. Factory default values are also shown.

#### WARNING: Do not write to any EEPROM addresses other than those listed below. Do not copy one transceiver's EEPROM to another transceiver as doing so may cause the transceiver to malfunction. Only the Configuration Utility should be used to copy one configuration into another transceiver.

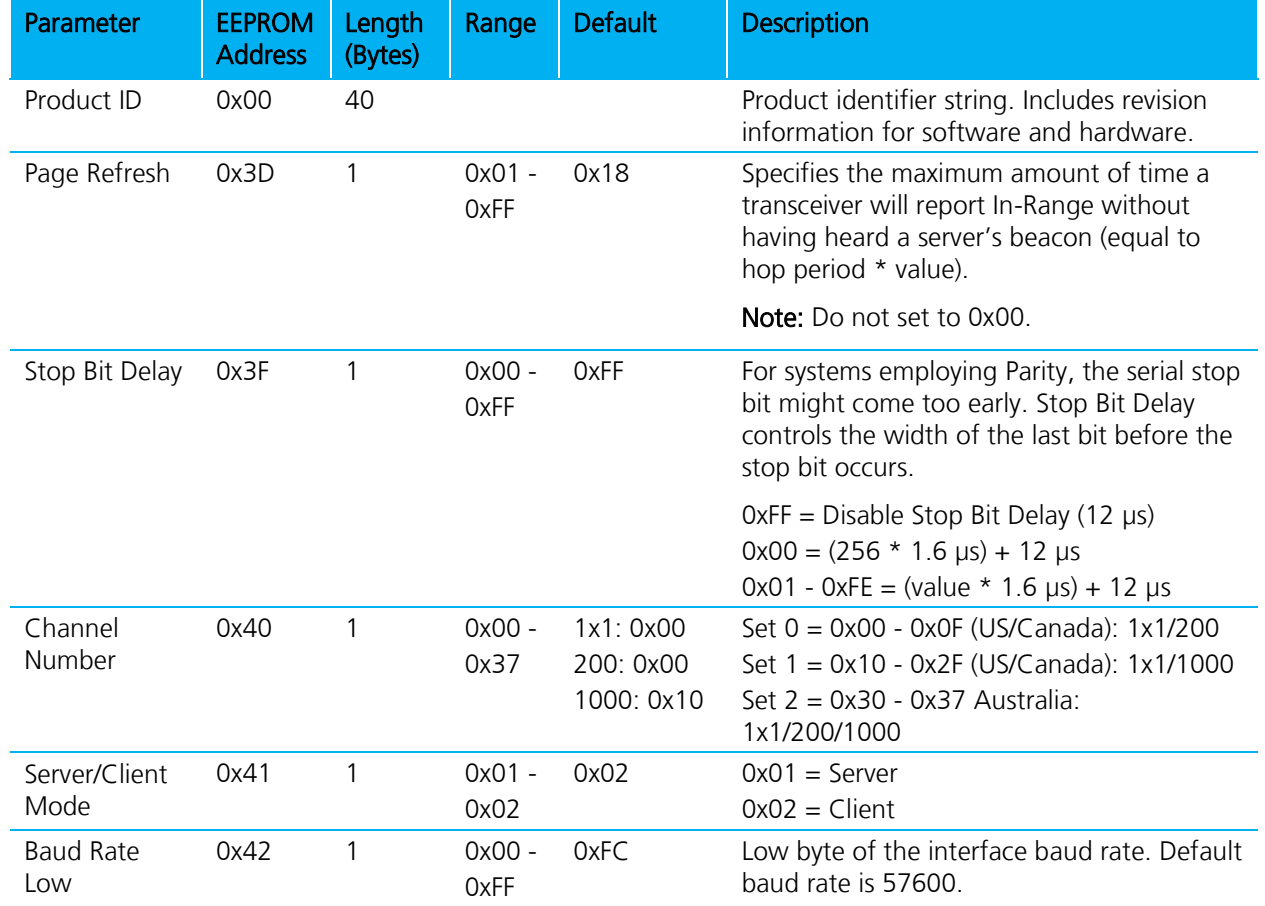

#### <span id="page-21-1"></span>Table 5: EEPROM Parameters

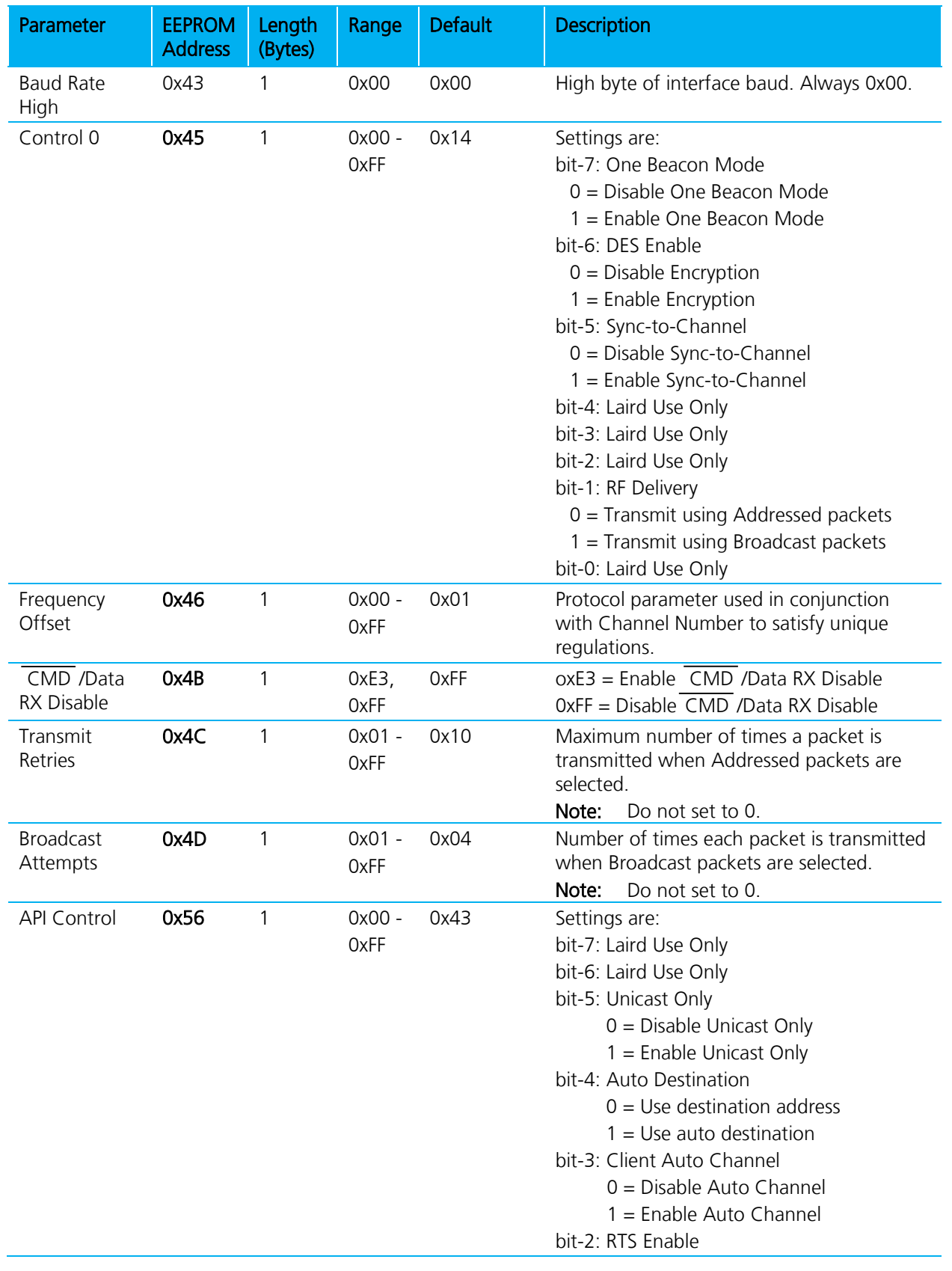

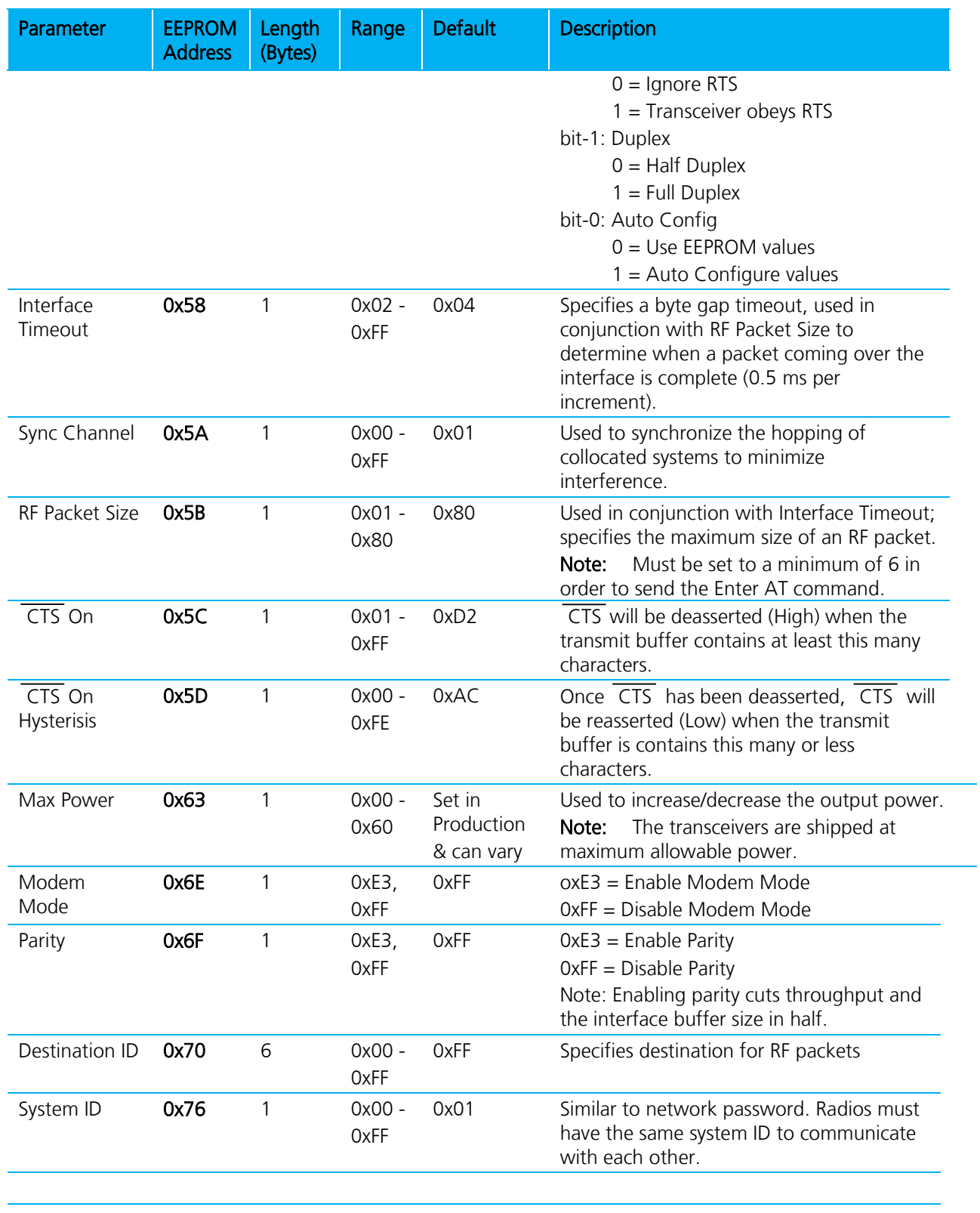

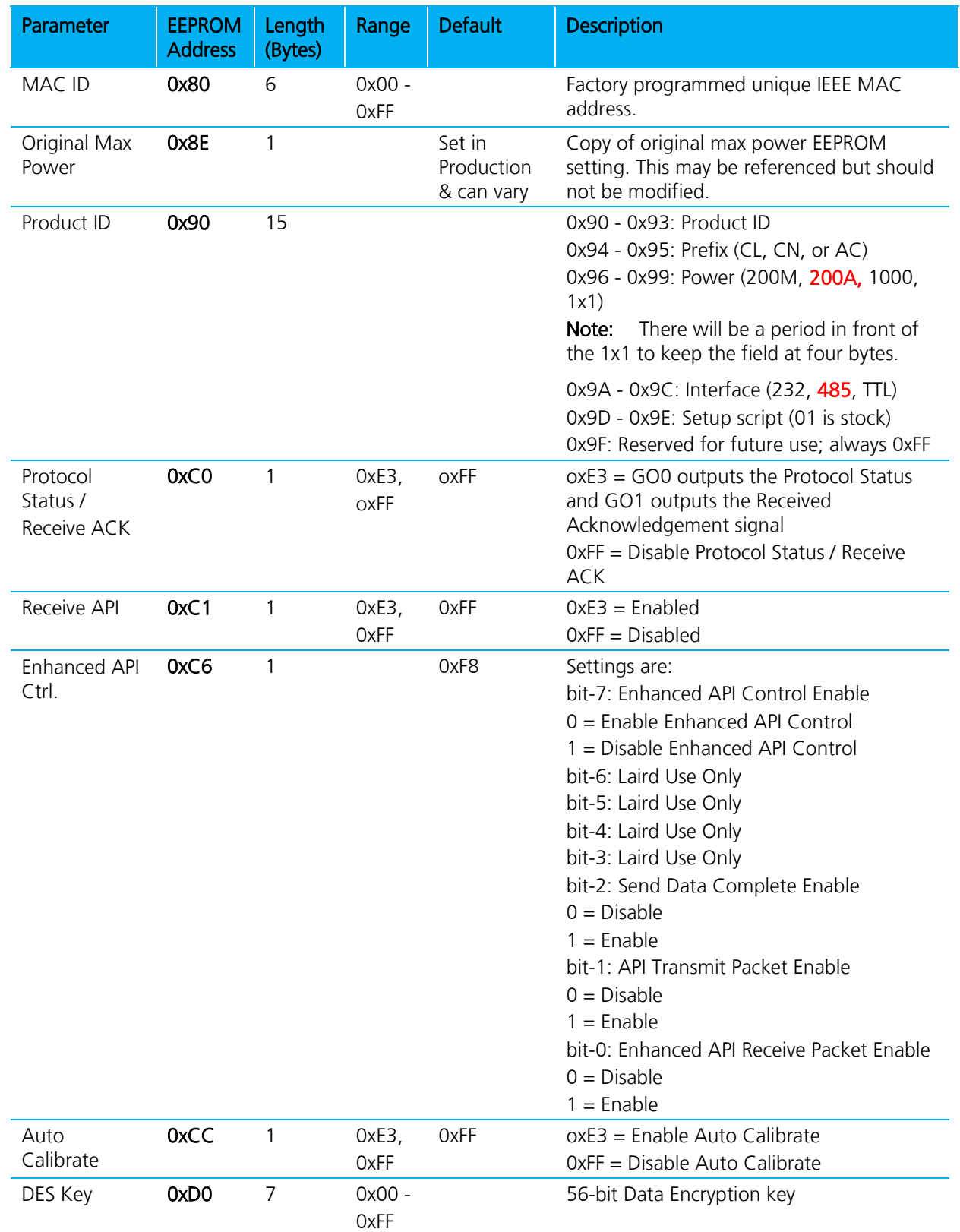

Version 4.5

## **Radio Interface**

The Radio Interface section manages the following settings:

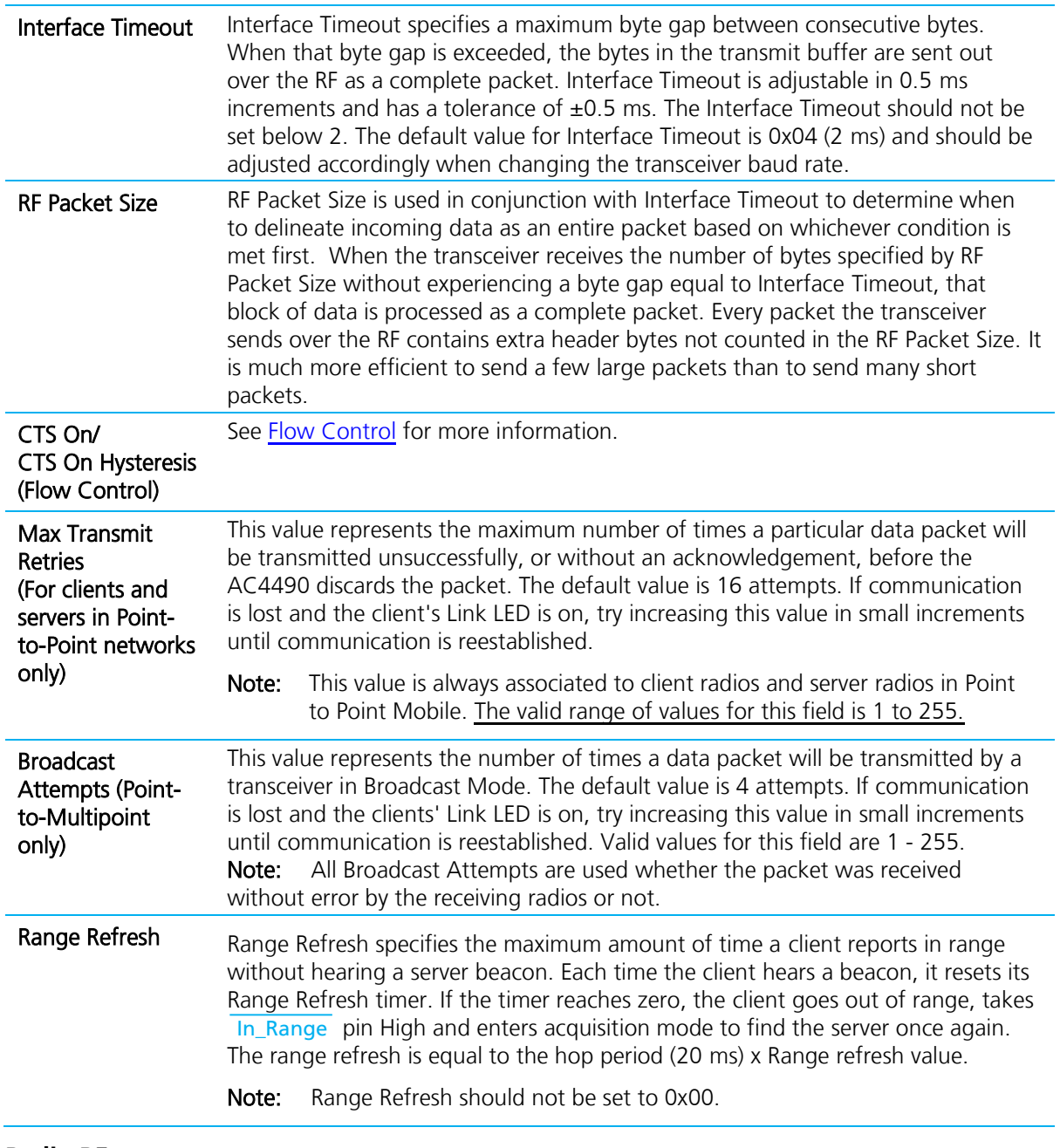

## **Radio RF**

L

The Radio RF section manages the following settings:

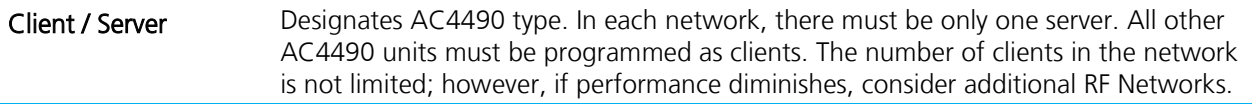

Version 4.5

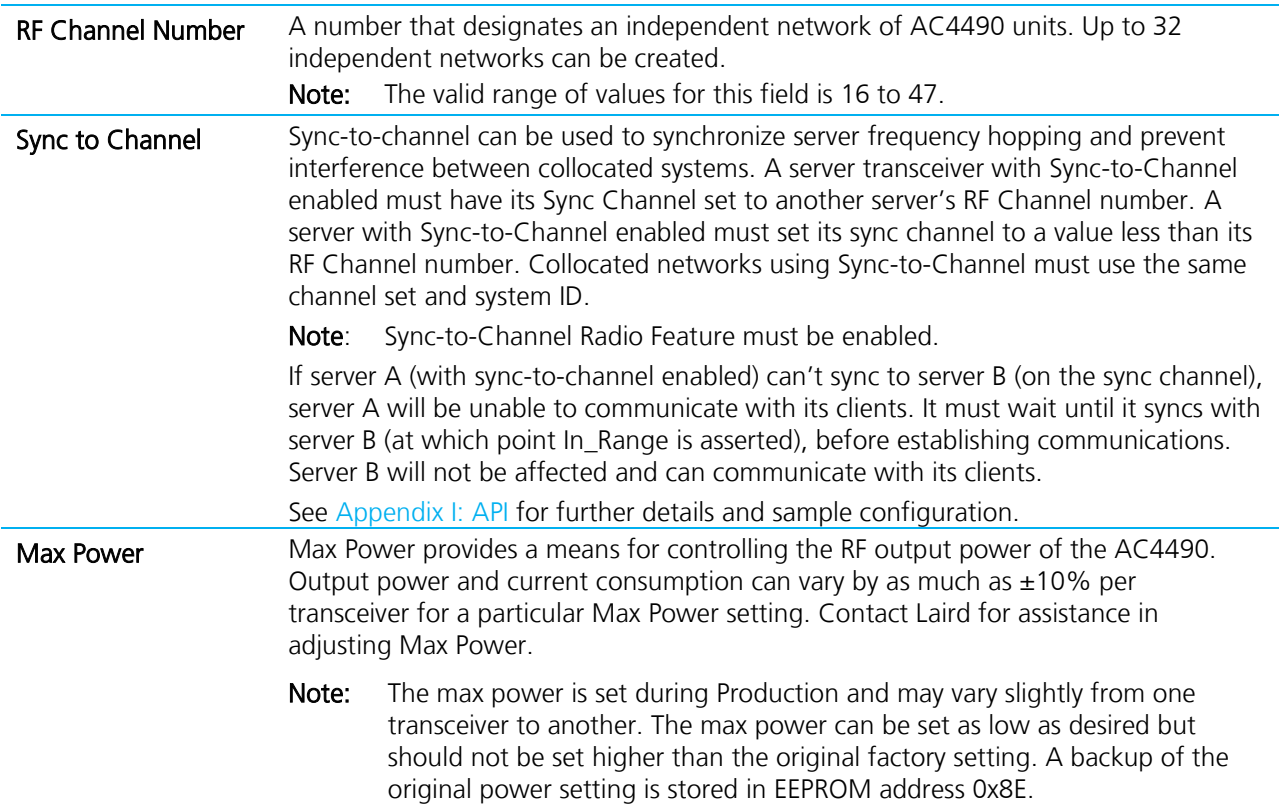

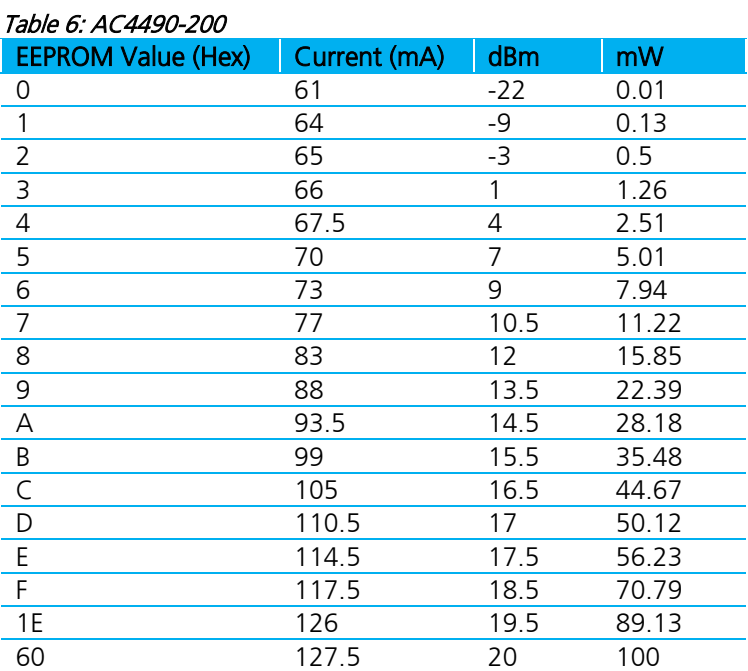

# Output Power

#### Table 7: AC4490-1000

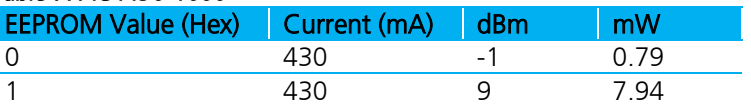

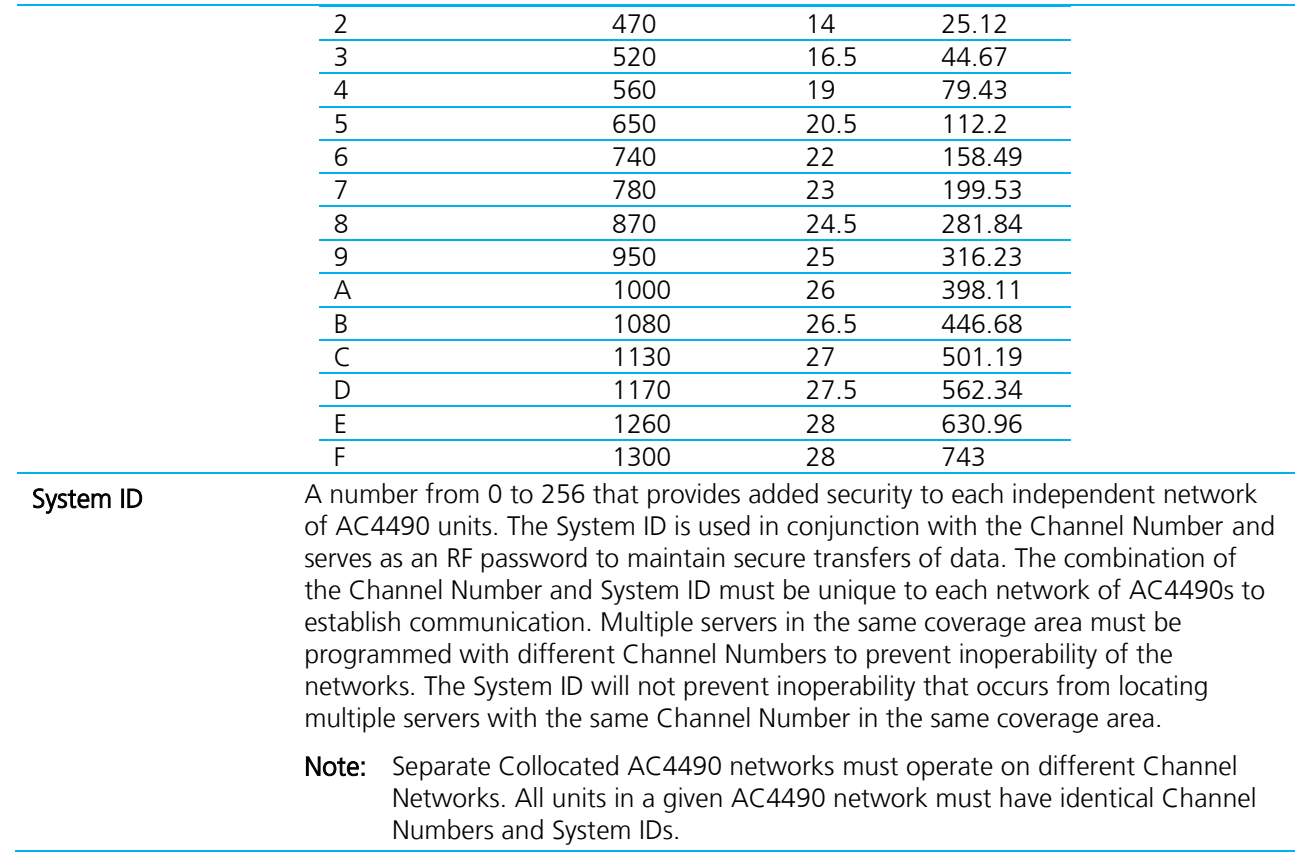

#### AC4490 User Guide Version 4.5

# <span id="page-28-0"></span>**APPENDIX I:API**

The API feature set of the AC4490 provides powerful, dynamic packet routing capabilities to the OEM host. The number of API configurations is endless since individual radios can all be configured differently to suit the OEM host's varying needs. Two of the most common implementations are described in the following pages.

### **Polling Network**

Many applications require multiple locations to report back to a single access point. One solution is to enter Command mode, change the transceiver's destination address and then exit Command mode to resume normal operation. When it is time to communicate with another transceiver, the process is repeated. However, this method costs time and reduction in throughput since unnecessary commands are issued. As an alternative, the Transmit API command can be used to control packet routing on a packet-by-packet basis.

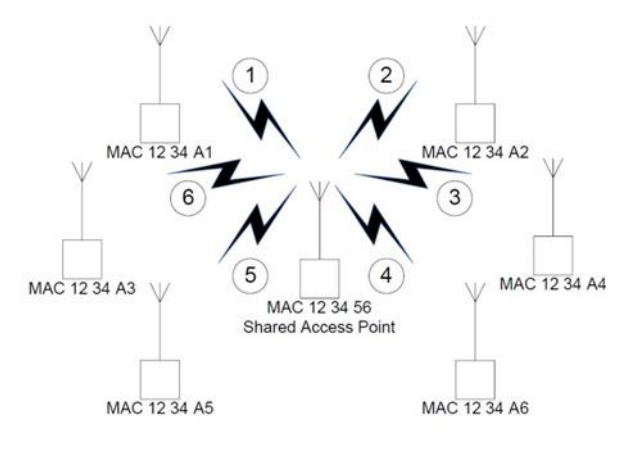

Channel: 0x10 System ID: 0x01

#### Figure 3: Polling network

The simplest implementation consists of a smart Shared Access Point (SAP) with a microcontroller or processor that has Transmit API enabled. The SAP controls which transceiver(s) each packet is routed to. Broadcast packets should be used when all remotes are to receive the same message. Addressed packets should be used when communication with a single remote only is desired. An example of each is shown in the following sections.

#### **Addressed Transmit API**

To poll radio 1, the SAP transmits the packet using the following format:

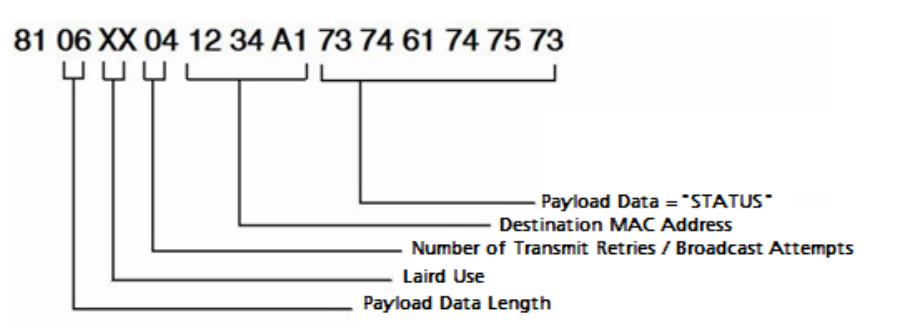

To poll radio 2, the SAP transmits the packet using the following format:

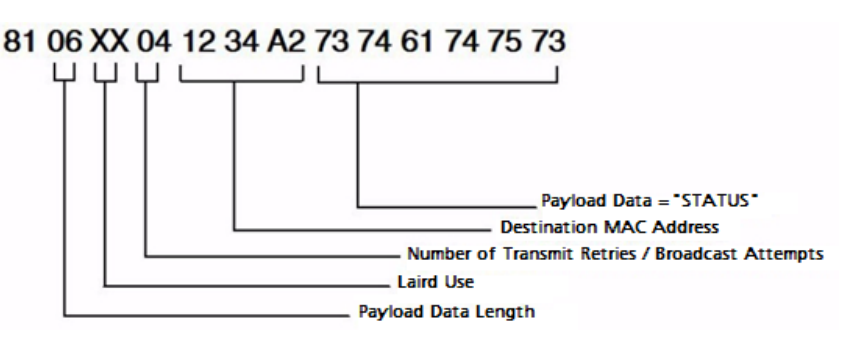

To poll radio 2, the SAP transmits the packet using the following format:

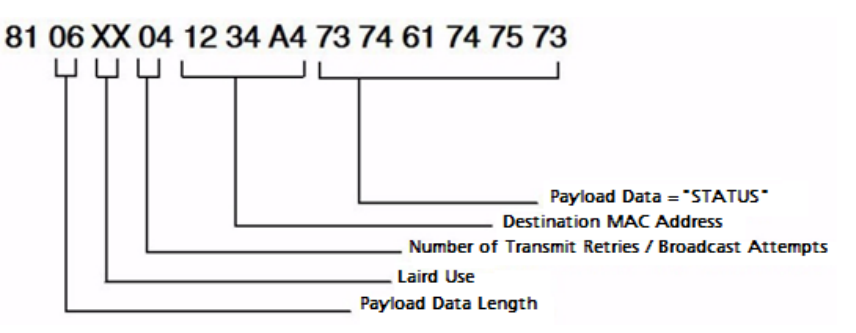

This continues until the SAP successfully polls all radios.

#### **Broadcast Transmit API**

To send out a universal poll request or data packet, the OEM may wish to utilize the broadcast portion of the Transmit API command. The Broadcast command is similar to the addressed command. However, you must set all three Destination MAC Address values to OxFF.

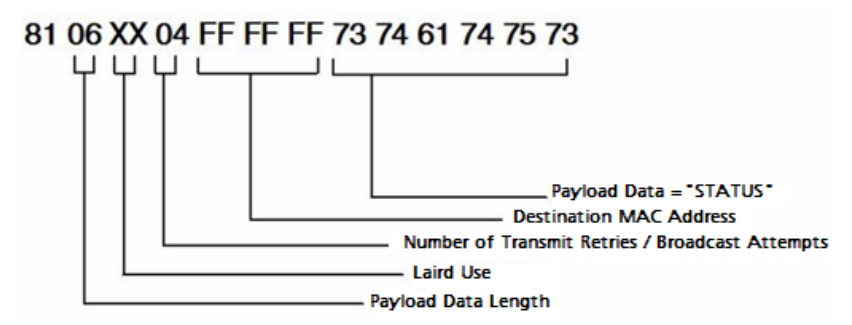

The remote response is dependent on the OEM's specific needs and equipment. In many cases, remote radios are connected to dummy terminals without the intelligence to filter out or append specific portions of a packet that is transmitted or received. Since the seven bytes of overhead in the Transmit API command are not sent over the RF, the remotes receive only the payload data, STATUS. If auto-destination is enabled on the remote radio, the transceiver automatically changes its destination address to that of the radio from which it last received a packet. When the remote device sends its response, it is automatically routed back to the SAP.

Depending on the API configuration of the SAP, the packet will be received in one of two formats:

- [Receive API](#page-29-0)
- <span id="page-29-0"></span>[Time Division Multiple Access Network](#page-31-0)

Version 4.5

## **Receive API**

When Receive API is enabled, the transceiver receives the reply data and the MAC address of the source radio. When Receive API is enabled, every packet received by the transceiver is sent to the host in the following format:

### 83 07 12 34 A1 61 6C 6C 67 6F 6F 64

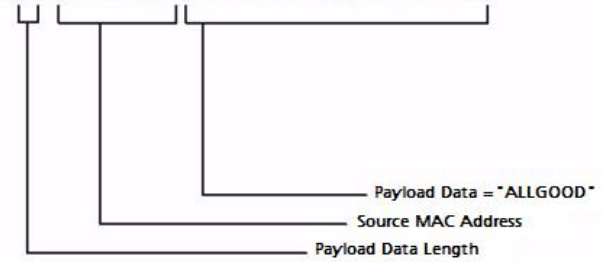

#### **Enhanced Receive API**

When Enhanced Receive API is enabled, the transceiver receives the reply data plus the MAC address of the source radio and one RSSI value (RSSI\* is how strong the local transceiver hears the remote transceiver).

### 81 07 XX XX\* 12 34 A1 61 6C 6C 67 6F 6F 64

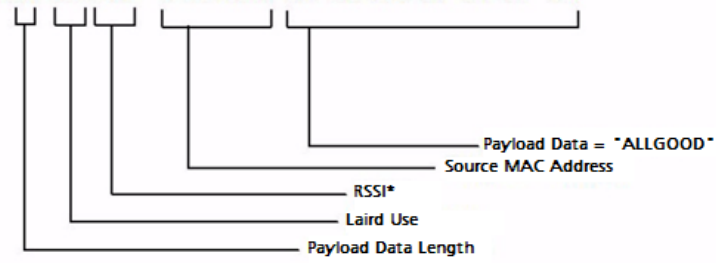

It may be useful to the OEM Host to determine from which radio each packet originated. When Enhanced Receive API is enabled, every packet received by the transceiver is received in the above format.

#### **Normal Receive Mode (non-API)**

If Receive API is not enabled, the transceiver receives the reply data only (i.e. "ALLGOOD") from each transceiver. With this receive mode, the SAP will not know which radio the data was received from and the messages will have random receipt times depending on which radio was able to control the bandwidth first.

## 61 6C 6C 67 6F 6F 64

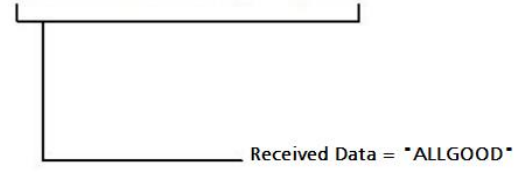

#### **Loopback Repeater**

The simplest repeater to implement is a loopback repeater. A loopback repeater can be created by connecting the transceiver's RXD and TXD lines together. When the radio receives data, it will retransmit the data to all available transceivers on the network. It is important not to have two loopback repeaters in range of each other as they will continuously transmit data back and forth.

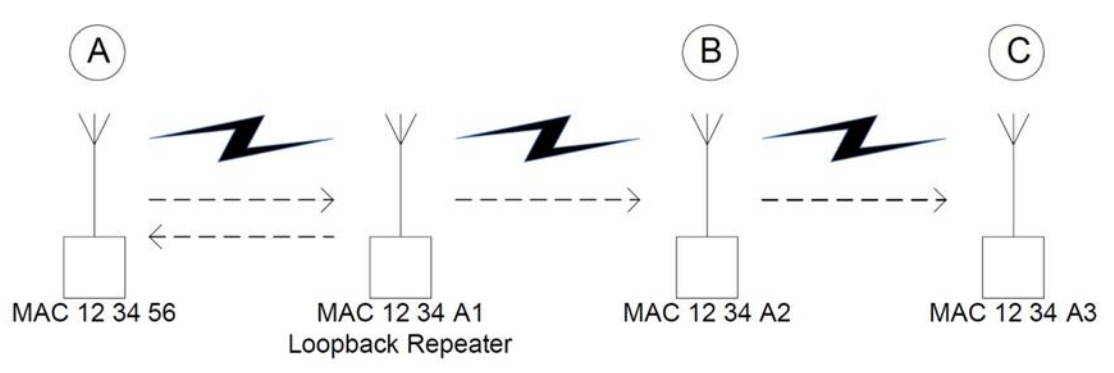

Figure 4: Loopback Repeater

<span id="page-31-0"></span>If radios B & C in the above picture are not within range of radio A, they will not be able to receive or respond to communications from radio A. A loopback repeater can be added between the three such that it is in range of both radio A and radios B & C. When the repeater receives a packet from radio A, it will transmit the packet out to radios B& C. If the repeater is set to Broadcast mode, radio A will receive a copy of each packet that it sends. If the repeater has a specific destination address (i.e. 12 34 A2), then radio A will not receive the packet as its MAC address will not match the specified destination address.

### **Time Division Multiple Access Network**

For a more intelligent network, a Time Division Multiple Access Network (TDMA) system can be implemented. In this system various radios transmit data to a SAP during an assigned time interval. The system is synchronous so that only one radio is transmitting at a time and has full access to the SAP's bandwidth. In a TDMA network, each radio must store its data for the amount of time between its transmissions or bursts. A typical format for data passing through a SAP is shown in [Figure 5.](#page-31-1) A frame consists of arriving bursts from remote radios and each frame is then divided into multiple time slots. The bursts can be of varying lengths and can be longer for heavy-traffic stations. To prevent overlaps, guard intervals can be inserted to absorb small timing errors in burst arrivals.

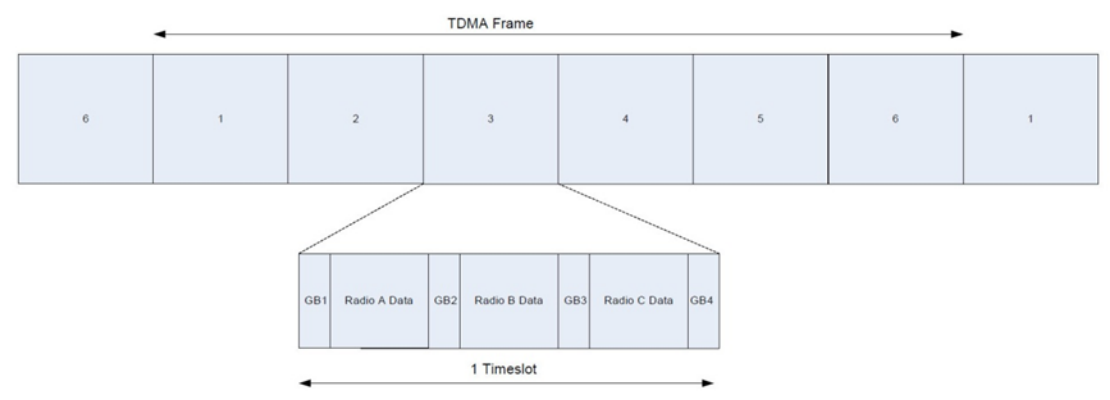

#### <span id="page-31-1"></span>Figure 5: Quad Intervals

#### Example:

- SAP sends broadcast packet which includes a sync pulse
- Remote radios hear the sync pulse and join the session
- Radio A transmits during time interval  $t = 1$
- Radio B transmits during time interval  $t = 2$
- Radio N transmits during time interval  $t = N 1$

#### AC4490 User Guide Version 4.5

This type of implementation requires careful planning and should allow enough time for retries if necessary. When full duplex is enabled, the radio which initiated the session (SAP) will transmit during the even numbered hops and the remote radios will transmit only during odd numbered hops.

# <span id="page-33-0"></span>**APPENDIX II: SYNC-TO-CHANNEL**

- Note: Information furnished by Laird in this specification is believed to be accurate. Devices sold by Laird are covered by the warranty and patent indemnification provisions appearing in its Terms of Sale only. Laird makes no warranty, express, statutory, and implied or by description, regarding the information set forth herein. Laird reserves the right to change specifications at any time and without notice. Laird products are intended for use in normal commercial applications. Applications requiring extended temperature range or unusual environmental requirements such as military, medical life-support or life-sustaining equipment are specifically not recommended without additional testing for such application.
- Note: For a period of one (1) year from the date of purchase, Laird warrants the transceiver against defects in materials and workmanship. Laird will not honor this warranty (and this warranty will be automatically void) if there has been any: (1) Tampering, signs of tampering, or opening the transceiver's case. (2) Use of AC power adapters and cables other than those originally supplied with the transceivers. (3) Repair or attempt to repair by anyone other than a Laird authorized technician. This warranty does not cover and Laird will not be liable for, any damage or failure caused by misuse, abuse, acts of God, accidents, electrical irregularity, or other causes beyond Laird control, or claim by other than the original purchaser.

# <span id="page-33-1"></span>**Sync to Channel - What is it and do I need to use it?**

Laird uses frequency hopping protocol with a fixed pseudo-random hopping sequence on our transceivers. This protocol yields superior interference rejection and multipath immunity. The server sends timing beacons on a regular interval and clients hear these beacons and synchronize their hopping to the server.

Though servers cannot send packets to each other, they can hear the timing beacons sent out by other servers. Normally, the servers ignore these beacons. However, when Sync to Channel is enabled, and a specific server is designated as the synchronization master, the other servers will listen for the beacons from the master server and then synchronize their hop timing to that server.

Why is this important? If two servers (and their clients) are operating in the same area and their frequency hopping is not synchronized to each other it's possible that they might try to occupy the same frequency at the same time. In severe cases, they could interfere on every frequency, causing very slow communications.

To avoid this kind of interference, collocated servers can use Sync to Channel. Sync to Channel synchronizes frequency hop timing between these servers so that they never occupy the same frequency simultaneously.

To use Sync to Channel, you should select one server (preferably the most centrally located server) to be the "Hop Master." This server should be programmed to a numerically low RF Channel Number and should have Sync-to-Channel disabled. All other servers in the area should have Sync to Channel enabled and have their Sync-Channel set to the RF Channel Number of the server chosen as the Hop Master. Preferably, if a server is outside of the range of the Hop Master Server it can have its Sync Channel set to the RF Channel Number of another server (with a lower RF Channel Number than its own) that is in range of, and synchronized to, the Hop Master server.

The following rules apply to Sync-to-Channel:

- 1. One server should perform the function of Hop Master.
- 2. The Hop Master server should have its RF Channel Number set to a numerically low value and should have Sync to Channel **disabled**.
- 3. It is preferable that the Hop Master Server be centrally located.

#### AC4490 User Guide Version 4.5

- 4. All other Servers in the collocated system (servers that are being synchronized to the Hop Master server) should have Sync to Channel enabled.
- 5. All other servers in the collocated system should have their Sync Channel set to a value lower than their RF Channel Number.
- 6. All servers, including the Hop Master server, should have their RF Channel Numbers separated by a minimum of 4-5 Channels (i.e. Server 1, Hop Master = RF Ch 16, Server  $2 =$  RF Ch 21, Server  $3 =$  RF Ch 26…) to avoid inter-channel interference between the radios as they hop through their pseudorandom hopping sequence.
- 7. If the servers to be synchronized are in range of the Hop Master server, it is preferable that their Sync Channel be set to the RF Channel Number of the Hop Master server.
- 8. If some of the servers to be synchronized are outside of the range of the Hop Master server, their Sync Channel should be set to the RF Channel Number of a server (with a lower RF Channel Number than its own) that is in range of, and synchronized to, the Hop Master server.

All collocated servers must be programmed to the same channel set. There are 32 available channels for the CL4490-1000, as shown in [Table 8.](#page-34-0)

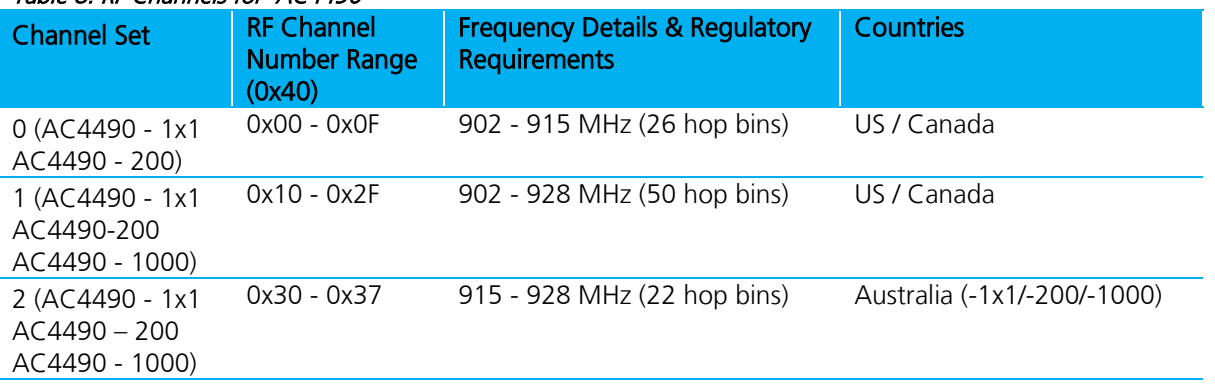

### <span id="page-34-0"></span>Table 8: RF Channels for AC4490

What happens if you don't enable Sync to Channel and you have collocated servers? There are good odds that you will see a decrease in throughput due to the systems trying to occupy the same frequency at the same time. In severe cases, you could lose communications all together depending on how much bandwidth your system requires. Due to crystal differences between the servers, you may see intermittent interference.

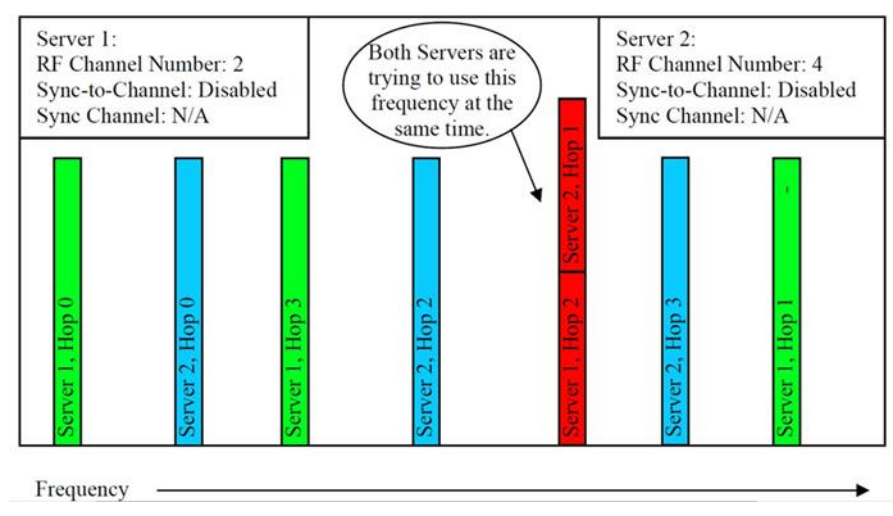

Figure 6: Two servers without Sync to Channel enabled

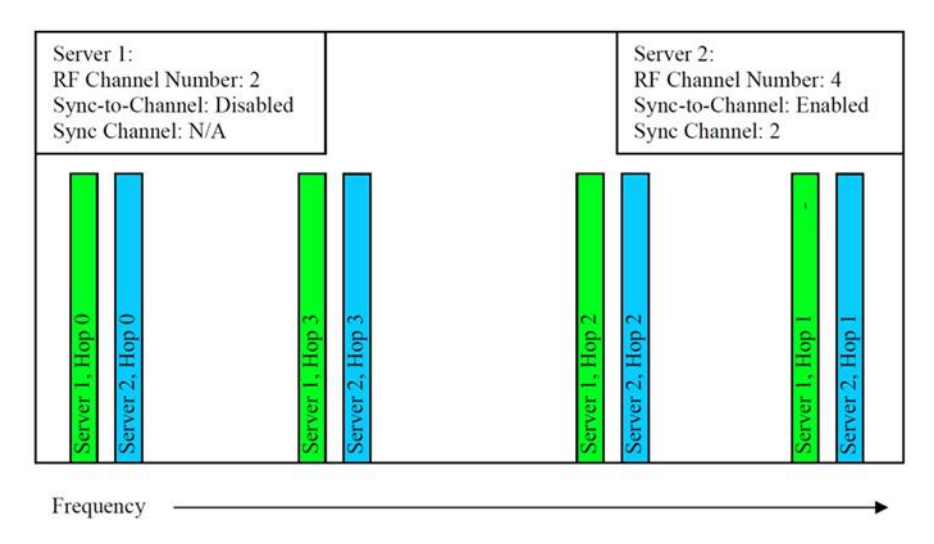

Figure 7: Two servers with Sync to Channel enabled

# <span id="page-35-0"></span>**How do I configure Sync to Channel?**

To configure Sync to Channel, you must use our OEM configuration software. To download the utility, visit [www.lairdtech.com/ramp](http://www.lairdtech.com/ramp) and click the Product Information tab. Underneath the Software Downloads heading, click the Laird Configuration Utility. Download and run the installer file.

You will be prompted to install the software on your PC. Once the install is completed, you can open the software from Start -> All Programs -> Laird Technologies Wireless -> Laird Technologies Config.exe.

Note: Items 2-6 in the following list correlate to the numbered items in [Figure 8.](#page-36-0)

- 1. The software will open on the Configure tab and you will need to change to the PC Settings tab at the top of the window.
	- Note: RF Options mentioned in this procedure require that the "Show All Options box is selected in the Security Pane on the PC Settings tab of the Configuration Utility. To enable the Security Pane, see the *Enabling the Security Pane in the Laird Configuration Utility* accessible from the AC4490 product page (Documentation tab) on the Laird website: <http://www.lairdtech.com/products/ac4490>
- 2. Select the appropriate product from the Product drop-down menu (AC4490).
- 3. Select the COM Port that your radio is connected to. If you are unsure, press the Find Ports button and the drop down list will be updated with available COM ports.
- 4. Select the baud rate that matches the baud rate that the radio is programmed to (the default baud rate for the 4490 family is 57600.
- 5. Verify that the COM Port selected is OPEN and that CTS Port 1 is LOW.

Version 4.5

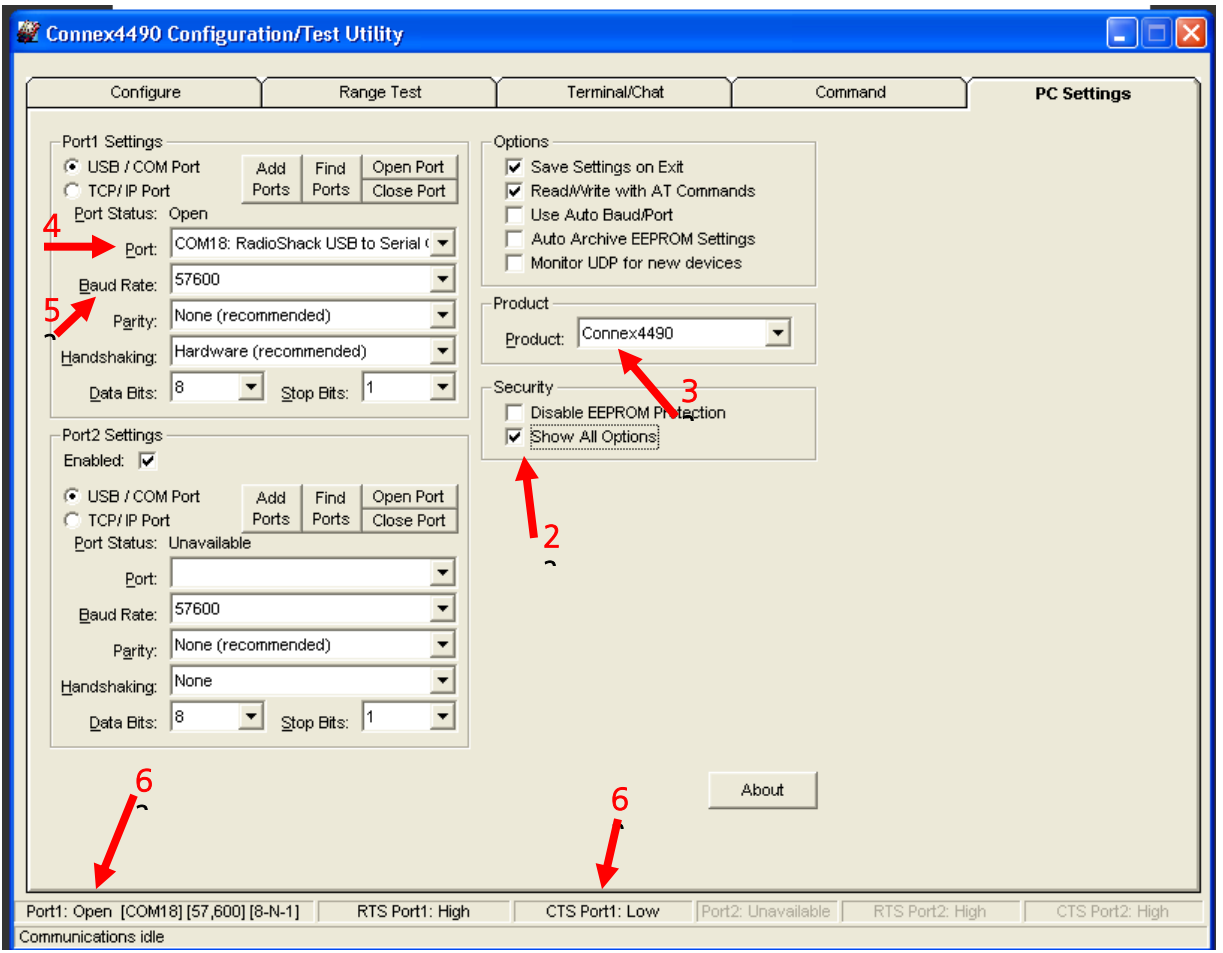

<span id="page-36-0"></span>Figure 8: PC Settings tab

6. Go to the Configure tab and click the Read Radio button at the bottom right of the screen. A message stating "Read Successful" should appear after a successful read ([Figure 9\)](#page-37-0).

Version 4.5

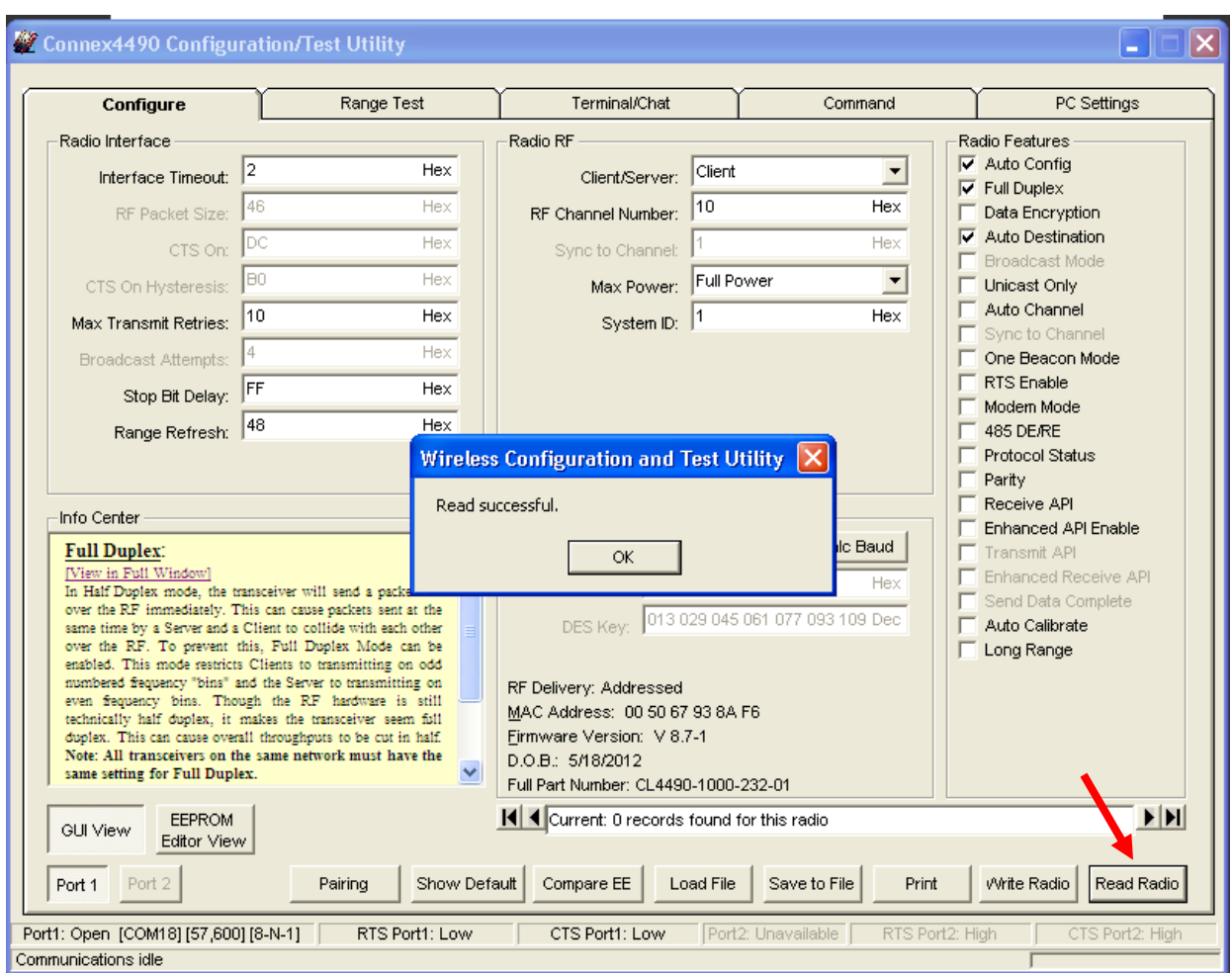

<span id="page-37-0"></span>Figure 9: Configure tab - Read Successful

7. To configure the Hop Master, change the Mode to Server and select Broadcast Mode. Make note of the RF Channel Number. Once the appropriate changes have been made, press the Write Radio button. A Write Successful prompt will appear after a successful write. Note that the values are shown using hexadecimal representation; this can be changed to decimal notation by double-clicking on the word "Hex" (it will change to "Dec").

Version 4.5

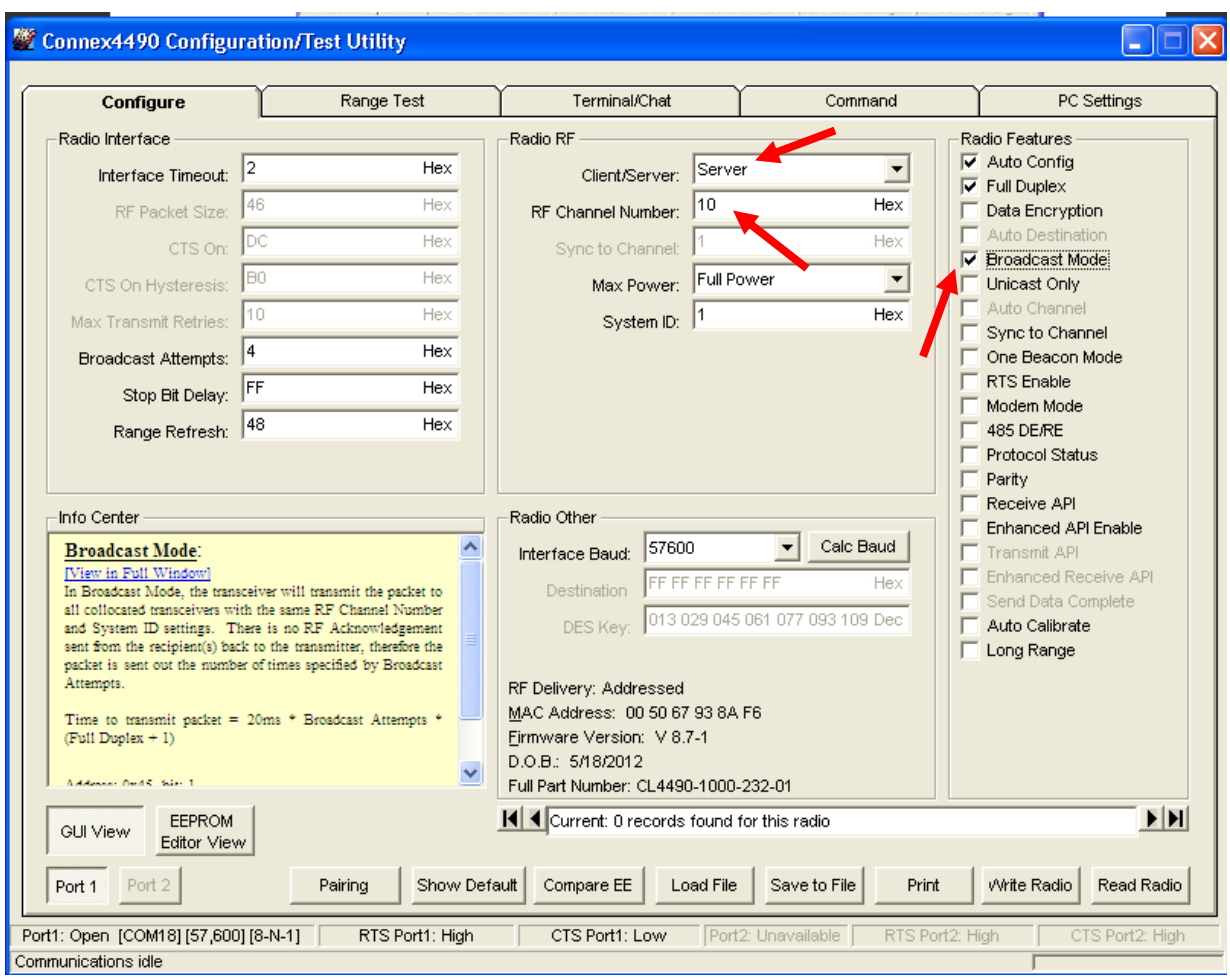

Figure 10: Hop Master settings

8. Configure all clients that will communicate with the Hop Master Server as clients in Auto Destination and with the same RF Channel Number as the Hop Master Server [\(Figure 11\)](#page-39-0), and then press the Write Radio button.

Version 4.5

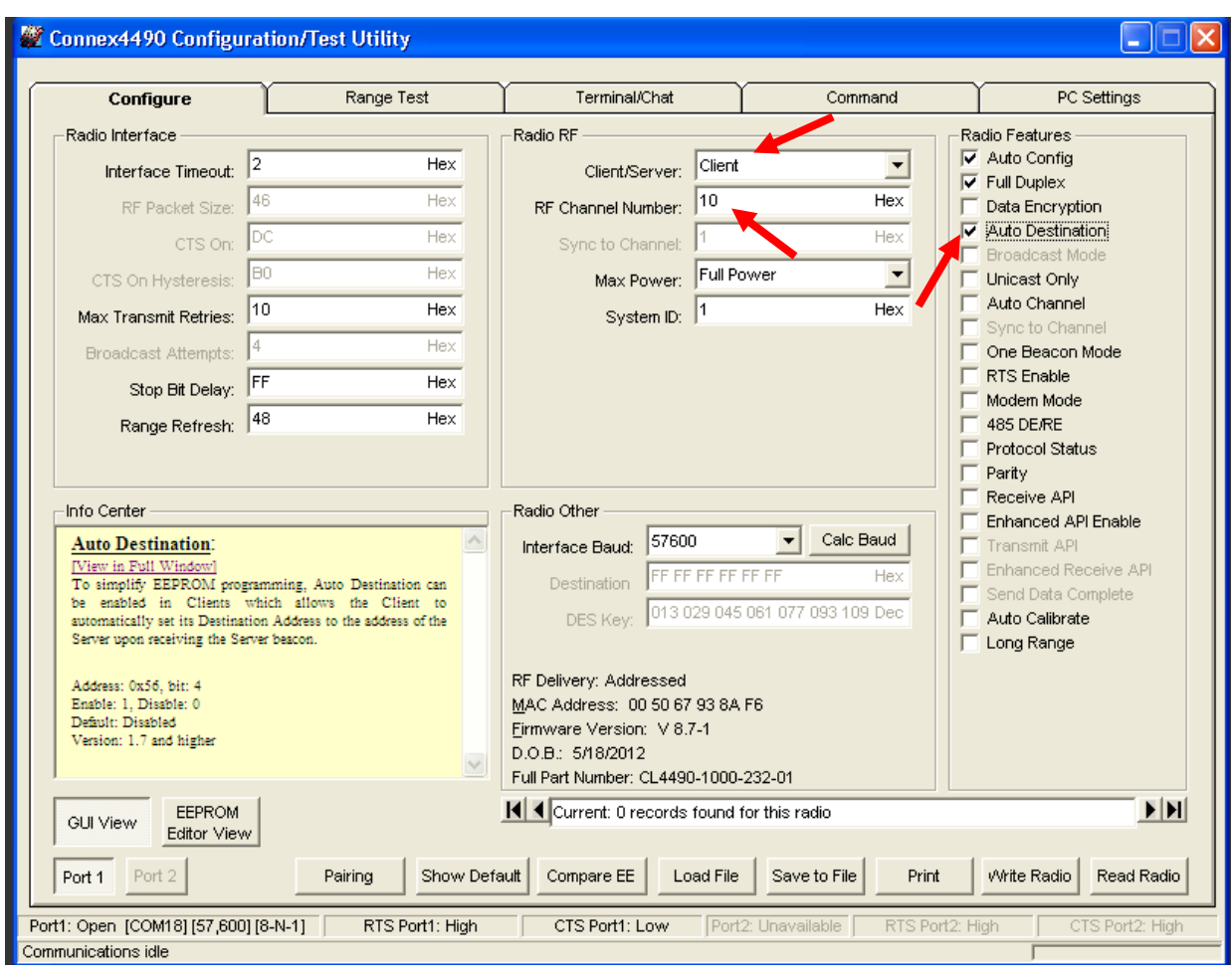

<span id="page-39-0"></span>Figure 11: Client settings

9. Set Server #2 as a server in Broadcast Mode with an RF Channel Number at least 4-5 steps above the RF Channel Number of the Hop Master. Under the Radio Features section, select the Sync to Channel box and in the Radio RF section, set the Sync to Channel to the RF channel of the Hop Master [\(Figure](#page-40-0)  [12\)](#page-40-0). Press the Write Radio button to write the changes to the radios EEPROM.

Version 4.5

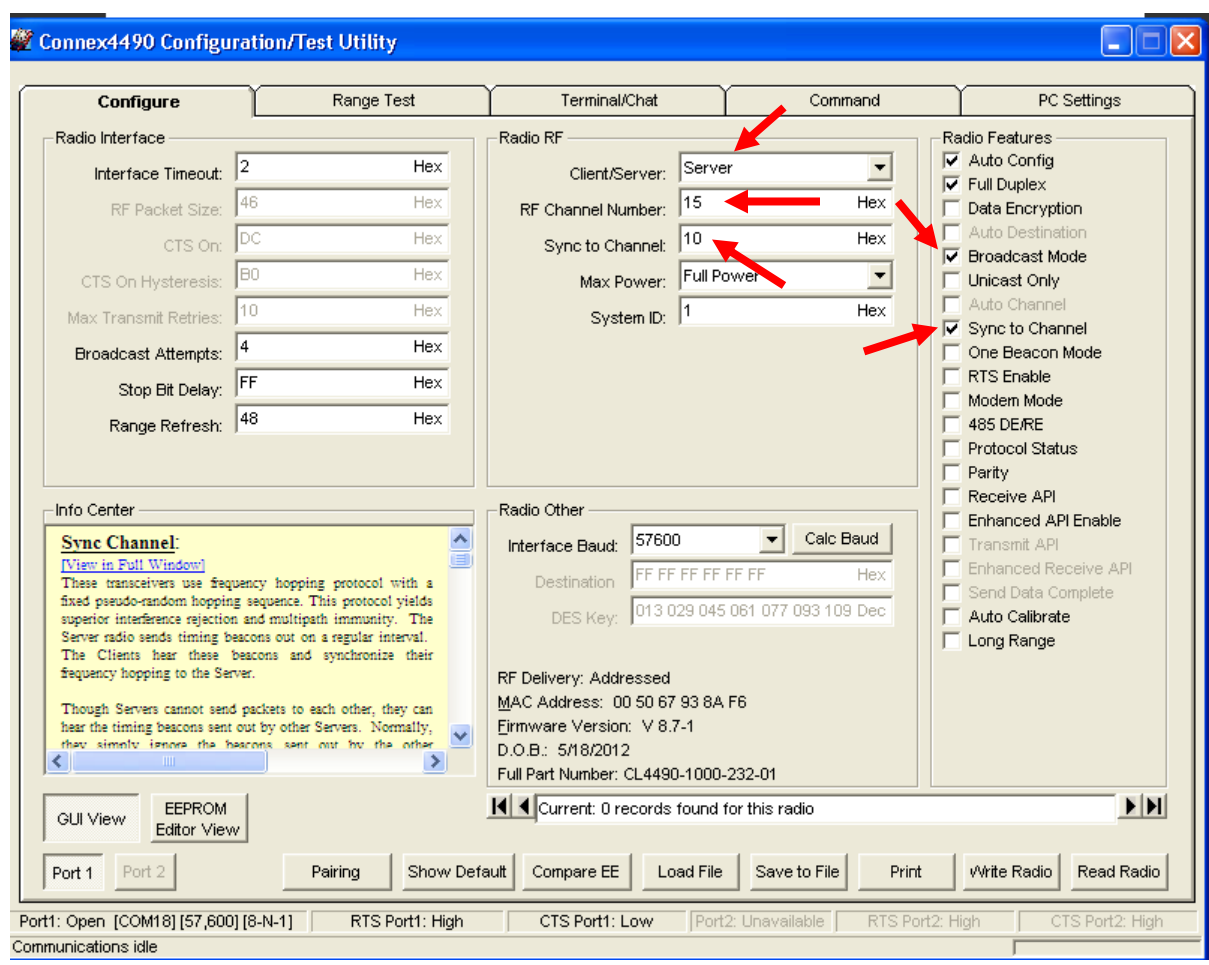

<span id="page-40-0"></span>Figure 12: Server #2 settings

10. Configure the clients that will communicate with Server #2 as Clients in Auto Destination and with the same RF Channel Number as Server #2 [\(Figure 13\)](#page-41-1). Press the Write Radio to write the changes to the radios EEPROM.

Version 4.5

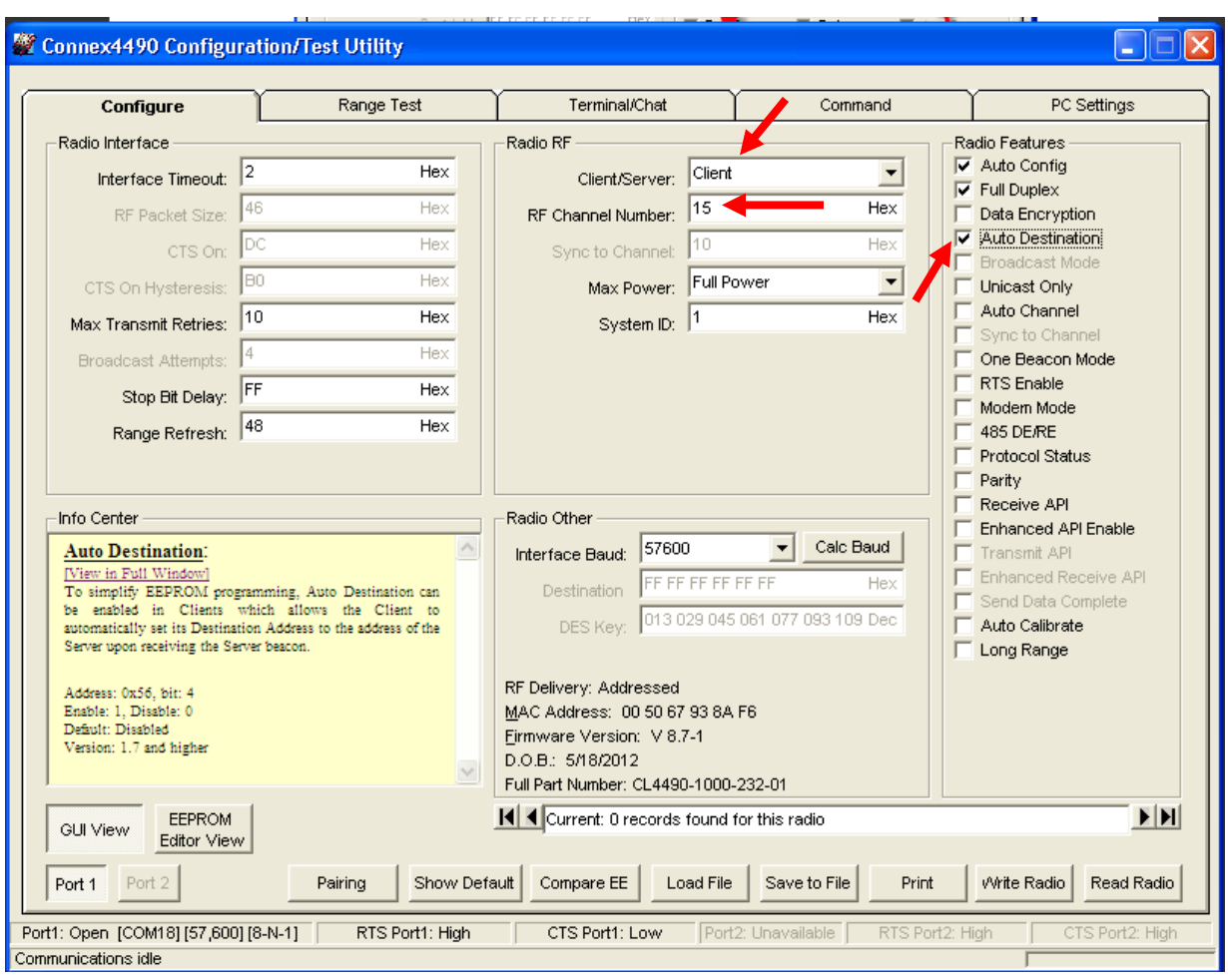

<span id="page-41-1"></span>Figure 13: Client settings

- 11. Repeat step 10 for each server that needs to synchronize to the Hop Master; if the server will not be in range of the Hop Master Server, set its Sync to Channel to the RF Channel Number of another synchronized Server that is in range of the Hop Master (make sure the RF Channel Number of the server is higher than the Sync to Channel).
- 12. Repeat step 11 for all clients that will communicate with each server.

# <span id="page-41-0"></span>**I've configured my radios, what's next?**

Once you have configured all radios, your network should be set up similar to the one shown in [Figure 14.](#page-42-0) The main server or hop master must be powered on anytime that the other servers are connected to enable them to synchronize and communicate with their clients. If a centralized network does not work and all servers are not in range of the hop master, a daisy chain network can be used as shown in [Figure 15.](#page-43-0)

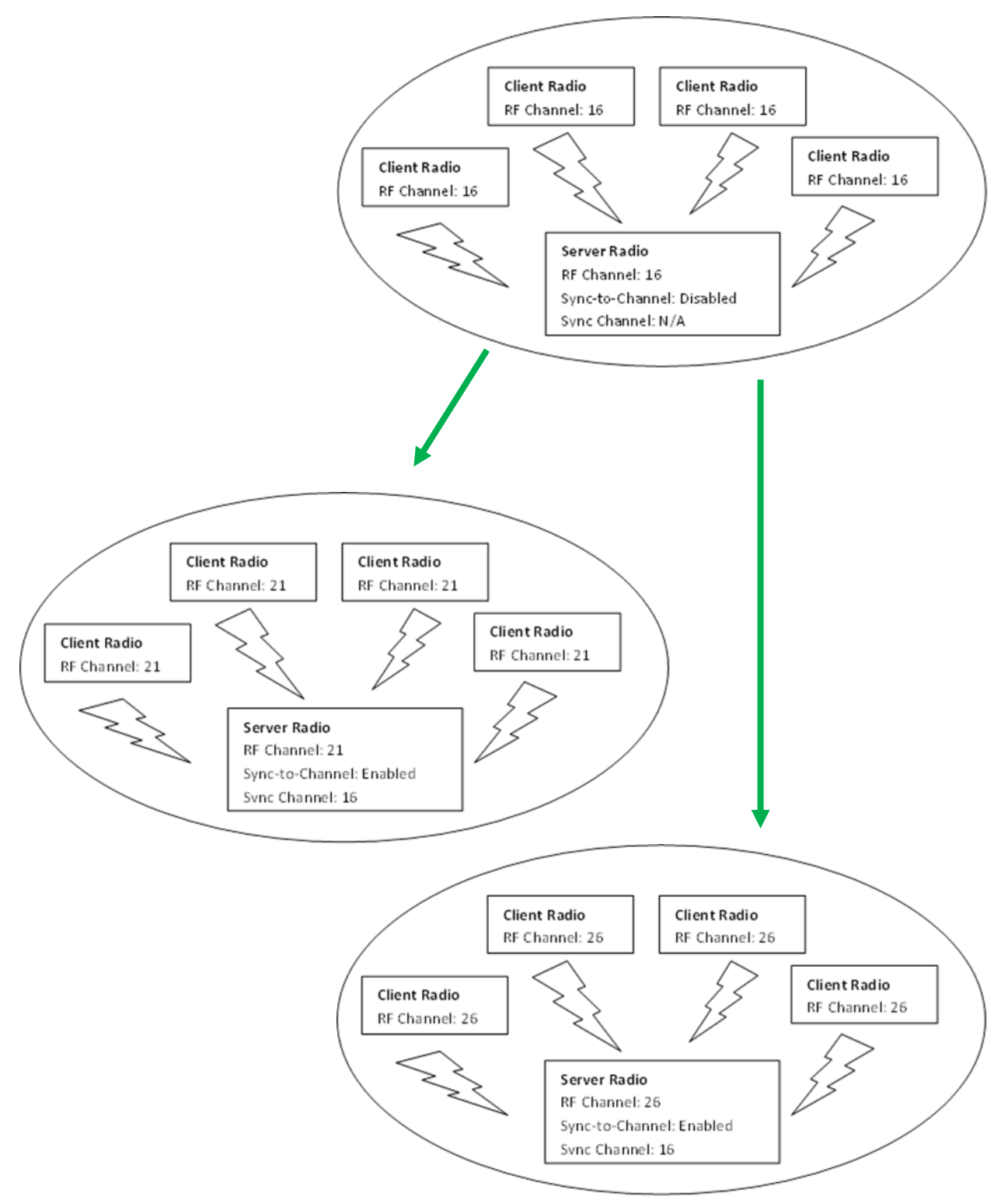

<span id="page-42-0"></span>Figure 14: Sample Centralized Sync to Channel Network configuration

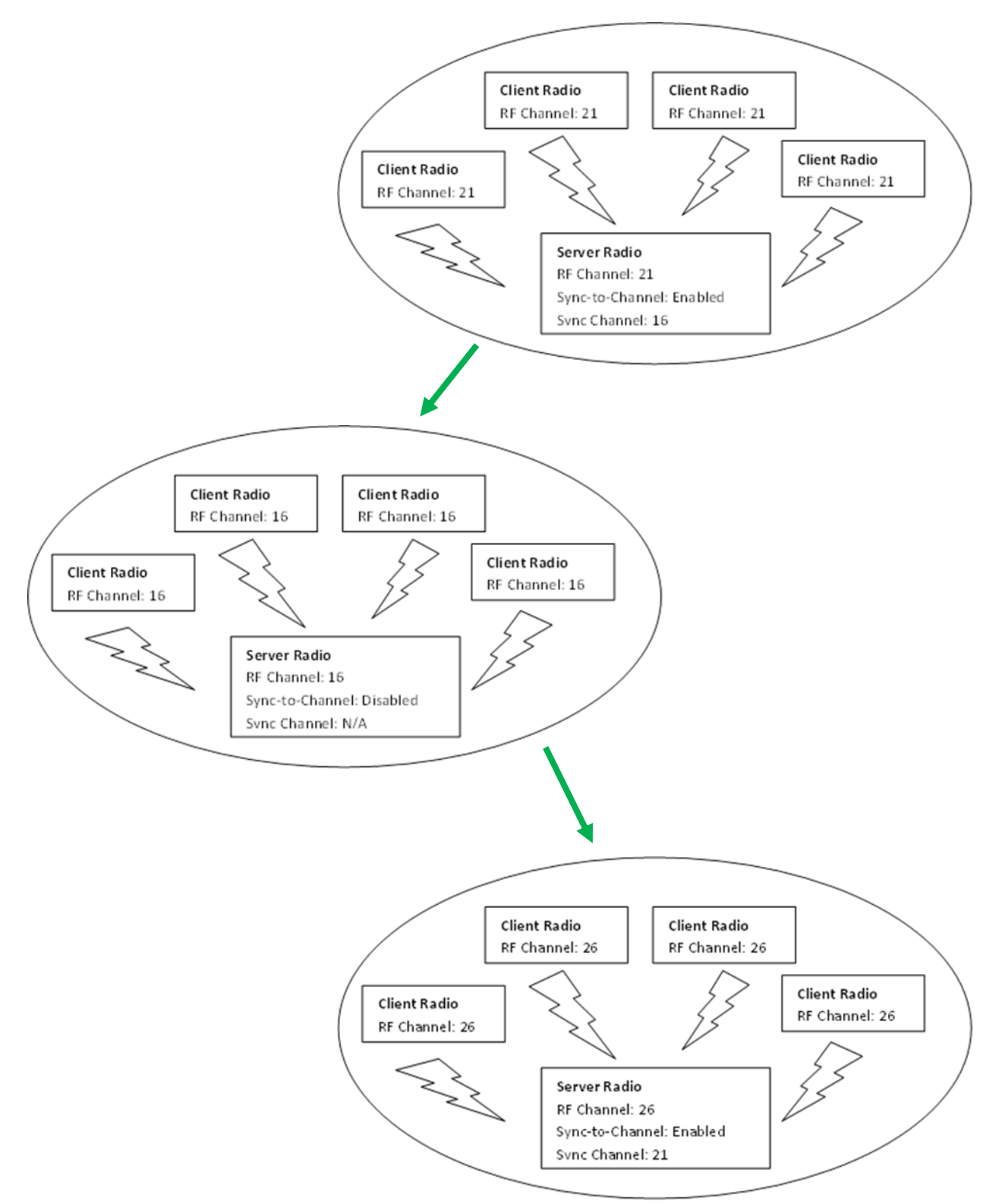

<span id="page-43-0"></span>Figure 15: Sample Daisy Chain Sync to Channel Network configuration

# <span id="page-44-0"></span>**RELATED DOCUMENTS AND FILES**

The following additional AC4490 technical documents are available from the AC4490 product page (Documentation and Datasheet tabs) located on the Laird website: <http://www.lairdtech.com/products/ac4490>

- **-** Product Brief
- AC4490 Hardware Integration Guide
- Statement of Compliance to EU WEEE Directive and RoHS Directive

The following downloads are also available from the RAMP Product Information tab:

- **-** Laird Configuration Utility
- **USB Drivers**
- AC4490 RF Diagnostic Suite

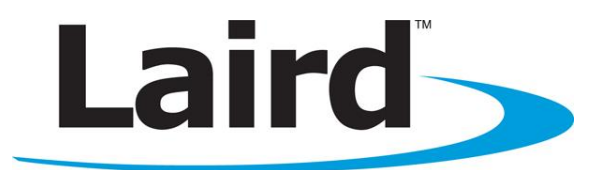

Laird Technologies is the world leader in the design and manufacture of customized, performance-critical products for wireless and other advanced electronics applications. Laird Technologies partners with its customers to find solutions for applications in various industries such as:

- **Network Equipment**
- **F** Telecommunications
- Data Communications
- **Automotive Electronics**
- **Computers**
- **Aerospace**
- **Military**
- **Medical Equipment**
- **Consumer Electronics**

Laird Technologies offers its customers unique product solutions, dedication to research and development, as well as a seamless network of manufacturing and customer support facilities across the globe.

Copyright © 2013 Laird Technologies, Inc. All rights reserved. The information contained in this manual and the accompanying software programs are copyrighted and all rights are reserved by Laird Technologies, Inc. Laird Technologies, Inc. reserves the right to make periodic modifications of this product without obligation to notify any person or entity of such revision. Copying, duplicating, selling, or otherwise distributing any part of this product or accompanying documentation/software without the prior consent of an authorized representative of Laird Technologies, Inc. is strictly prohibited.

All brands and product names in this publication are registered trademarks or trademarks of their respective holders.

This material is preliminary. Information furnished by Laird Technologies in this specification is believed to be accurate. Devices sold by Laird Technologies are covered by the warranty and patent indemnification provisions appearing in its Terms of Sale only. Laird Technologies makes no warranty, express, statutory, and implied or by description, regarding the information set forth herein. Laird Technologies reserves the right to change specifications at any time and without notice. Laird Technologies' products are intended for use in normal commercial and industrial applications. Applications requiring unusual environmental requirements such as military, medical life-support or lifesustaining equipment are specifically not recommended without additional testing for such application.

Limited Warranty, Disclaimer, Limitation of Liability